# OWON

# NSA800系列频谱分析仪 用户手册

 $\blacksquare$ NSA805 $(TG)$ 

 $\blacksquare$ NSA810 $(TG)$ 

 $\blacksquare$ NSA815 $(TG)$ 

注:型号中的 TG 表示有跟踪源功能。

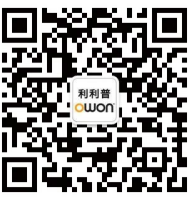

官方微信,一扫即得

如需资料下载,请登录:[www.owon.com.cn/download](file:///C:/Users/tyz/AppData/Roaming/Foxmail7/Temp-928-20210304082556/www.owon.com.cn/download) ※:本用户手册中的插图、界面、图标、界面中的字符可能和实 际产品略有不同,请以实际产品为准。

2024.03 版本 V1.0.0

©福建利利普光电科技有限公司版权所有,保留所有权利。

OWOn<sup>®</sup>产品受专利权的保护,包括已取得的和正在申请的专利。本文中的信 息将取代所有以前出版资料中的信息。

本手册信息在印刷时是正确的。然而,福建利利普光电科技有限公司将继续改进 产品并且保留在任何时候不经通知的情况下变动规格的权利。

**OWON**<sup>®</sup>是福建利利普光电科技有限公司的注册商标。

#### 福建利利普光电科技有限公司

福建漳州市蓝田工业开发区鹤鸣路19号利利普光电科技楼

Tel: 4006-909-365 **Fax:** 0596-2109272 Web: [www.owon.com.cn](http://www.owon.com.cn/) B-mail: [info@owon.com.cn](mailto:info@owon.com.cn)

## 保修概要

本公司保证,本产品从本公司最初购买之日起3年(配件1年)期间,不会出 现材料和工艺缺陷。本有限保修仅适于原购买者且不得转让第三方。如果产品在 保修期内确有缺陷,则本公司将按照完整的保修声明所述,提供维修或更换服务。

如果在适用的保修期内证明产品有缺陷,本公司可自行决定是修复有缺陷的 产品且不收部件和人工费用,还是用同等产品(由本公司决定)更换有缺陷的产 品。本公司作保修用途的部件、模块和更换产品可能是全新的,或者经维修具有 相当于新产品的性能。所有更换的部件、模块和产品将成为本公司的财产。

为获得本保证承诺的服务,客户必须在适用的保修期内向本公司通报缺陷, 并为服务的履行做适当安排。客户应负责将有缺陷的产品装箱并运送到本公司指 定的维修中心,同时提供原购买者的购买证明副本。

本保证不适用于由于意外、机器部件的正常磨损、在产品规定的范围之外使 用、使用不当或者维护保养不当或不足而造成的任何缺陷、故障或损坏。

本公司根据本保证的规定无义务提供以下服务:a) 维修由非本公司服务代表 人员对产品进行安装、维修或维护所导致的损坏;b) 维修由于使用不当或与不兼 容的设备连接造成的损坏;c) 维修由于使用非本公司提供的电源而造成的任何损 坏或故障;d) 维修已改动或者与其他产品集成的产品(如果这种改动或集成会增 加产品维修的时间或难度)。

若需要服务,请与最近的 本公司销售和服务办事处联系。

除此概要或适用的保修声明中提供的保修之外,本公司不作任何形式的、明 确的或暗示的保修保证,包括但不限于对适销性和特殊目的适用性的暗含保修。 本公司对间接的、特殊的或由此产生的损坏概不负责。

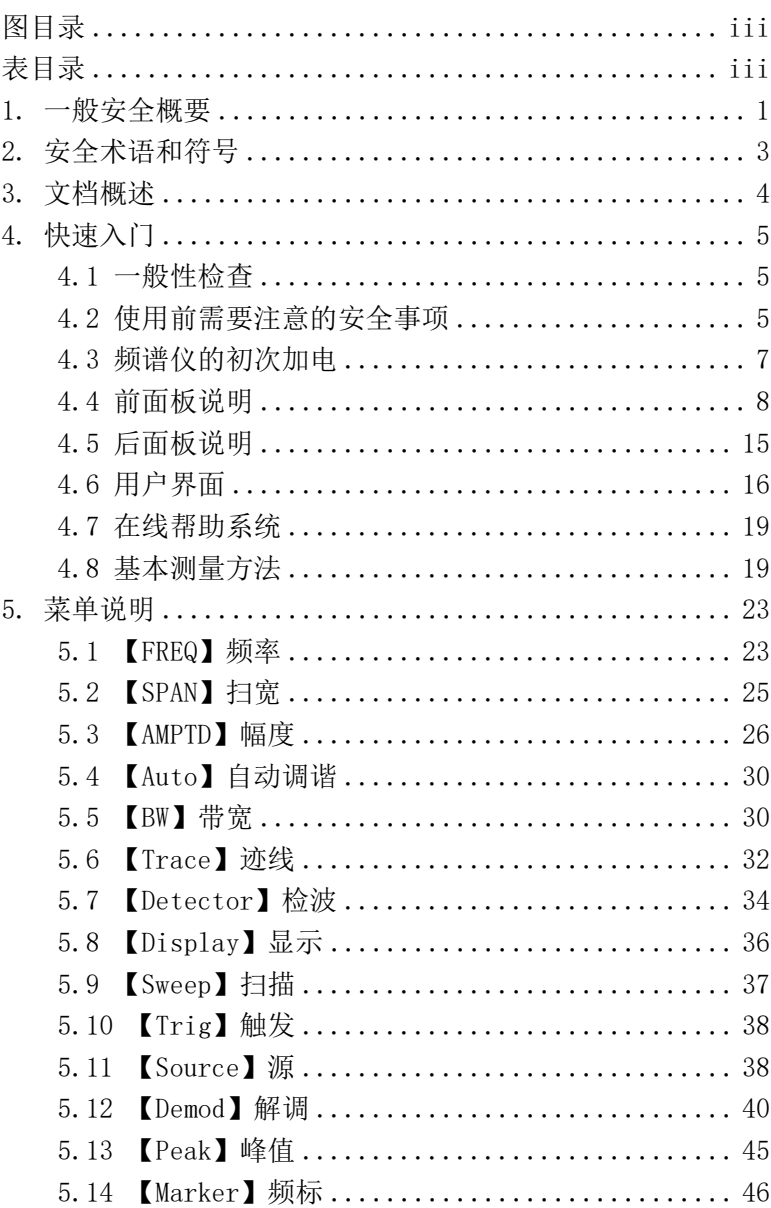

# 目录

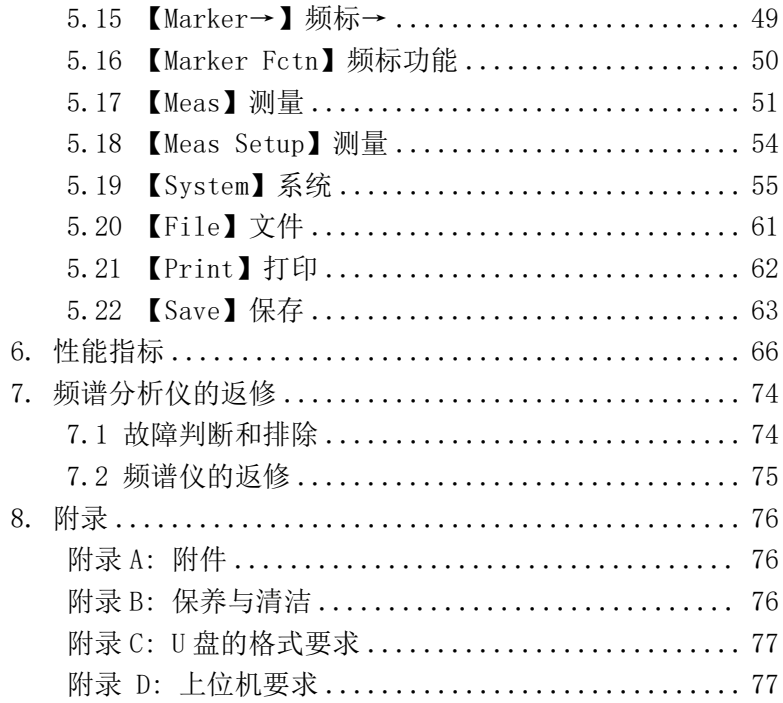

<span id="page-5-0"></span>图目录

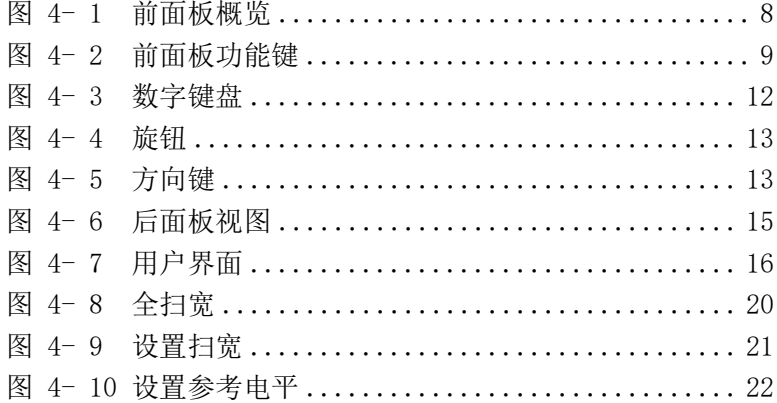

## <span id="page-5-1"></span>表目录

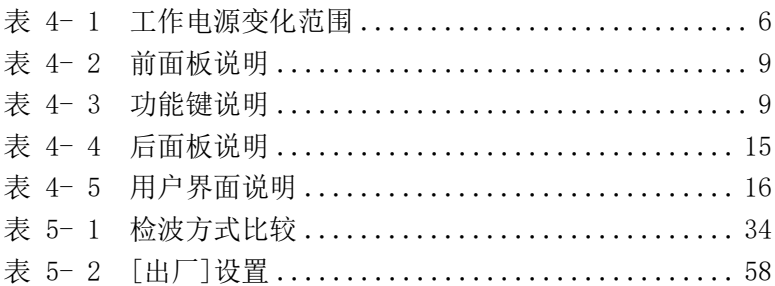

## <span id="page-6-0"></span>1. 一般安全概要

了解下列安全性预防措施,以避免受伤,并防止损坏本产品或与本 产品连接的任何产品。为避免可能的危险,请务必按照规定使用本 产品。

使用正确的电源线。只允许使用所在国家认可的本产品专用电源线。

将产品接地。本产品通过电源电缆的保护接地线接地。为避免电击, 在连接本产品的任何输入或输出端子之前,请确保本产品电源电缆 的接地端子与保护接地端可靠连接。

查看所有终端额定值。为避免起火和过大电流的冲击,请查看产品 上所有的额定值和标记说明,请在连接产品前查阅产品手册以了解 额定值的详细信息。

使用合适的过压保护。确保没有过电压(如由雷电造成的电压)到达 该产品,否则操作人员可能有遭受电击的危险。

请勿开盖操作。请勿在仪器机箱打开时运行本产品。

避免电路外露。电源接通后,请勿接触外露的接头和元件。

怀疑产品出故障时,请勿进行操作。如果您怀疑本产品出现故障,请 联络本公司授权的维修人员进行检测。任何维护、调整或零件更换必 须由本公司授权的维修人员执行。

保持适当的通风。通风不良会引起仪器温度升高,进而引起仪器损 坏。使用时应保持良好的通风,定期检查通风口和风扇。

请勿在潮湿环境下操作。为避免仪器内部电路短路或发生电击 的危险,请勿在潮湿环境下操作仪器。

请勿在易燃易爆的环境下操作。为避免仪器损坏或人身伤害,请勿 在易燃易爆的环境下操作仪器。

请保持产品表面的清洁和干燥。为避免灰尘或空气中的水分影响仪 器性能,请保持产品表面的清洁和干燥。

1

防静电保护。静电会造成仪器损坏,应尽可能在防静电区进行测试。 在连接电缆到仪器前,应将其内外导体短暂接地以释放静电。

保护射频输入端口。不要弯曲或撞击接到频谱仪上的被测件(如滤 波器,衰减器等),否则会增加对仪器端口的负重,造成仪器损坏。 其次,不要混用 50 Ω和 75 Ω 的连接器和电缆。

请勿使输入端过载。为避免损坏仪器,输入到射频输入端的信号, 直流电压分量不得超过 50V DC,交流(射频)信号分量最大连续功 率不得超过+30 dBm (1 W)。

适当使用功率计。对所测信号的性质不太了解时,请采用以下方法 确保频谱仪的安全使用: 若有 RF 功率计, 先利用其测量信号电平; 若没有,可在信号电缆与频谱仪输入端之间接入一个定值外部衰减 器,此时,频谱仪应选择最大射频衰减,最大扫宽(SPAN)和可能 的最大基准电平,以显示可能偏出屏幕的信号。

了解频谱仪技术指标的使用条件。为确保仪器所有性能达标,请在 指定的条件下使用仪器。

注意搬运安全。为避免仪器在搬运过程中滑落,造成仪器面板上的 按键、旋钮或接口等部件损坏,请注意搬运安全。

# <span id="page-8-0"></span>2. 安全术语和符号

本手册中的术语。以下术语可能出现在本手册中:

あいまい あいしゃ あいしゃ あいしゃ あいしゃ あいしん あいしん あいしん あいしん あいしん あいしん しゅうしゅう しゅうしゅう しゅうしゅう しゅうしゅう 警告性声明指出可能会危害操作人员生命安全的情况或操作。

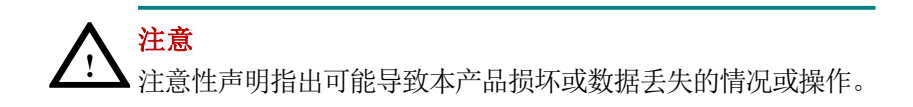

产品上的术语。以下术语可能出现在产品上:

DANGER 表示您如果讲行此操作可能会立即对您造成危害。

WARNING 表示您如果进行此操作可能会对您造成潜在的危害。

CAUTION 表示您如果进行此操作可能会对本产品或连接到本产 品的其他设备造成损坏。

产品上的符号。以下符号可能出现在产品上:

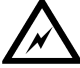

高电压 壳体接地端 注意<br> 壳体接地端 请参阅手册

## <span id="page-9-0"></span>3. 文档概述

#### 快速入门

本章介绍频谱仪在初次加电前的检查以及注意事项、初次加电、 前后面板和用户界面,以及如何进行基本的测量。

- 菜单说明 本章提供频谱仪前面板有相关菜单按键的详细说明。
- 性能指标

本章列出了频谱仪的技术指标。

● 故障判断和返修

本章提供了一般故障的判断以及返修的相关问题。

● 附录

本章提供了频谱仪的附件明细、保养清洁等相关信息。

#### 按键和菜单键格式约定:

按键:按键字符+黑体中括号,如【FREQ】表示 FREQ 功能键。 菜单键: 菜单文字+中括号, 如[中心频率]表示功能键【FRFQ】的中 心频率菜单项,即通常的软菜单项。

#### 本产品相关用户文档:

本产品的主要用户文档包括:快速指南、用户手册、编程手册等。

# <span id="page-10-0"></span>4. 快速入门

本章介绍频谱仪在初次加电前的检查以及注意事项、初次加电、前 后面板和用户界面,以及如何进行基本的测量。

## <span id="page-10-1"></span>**4.1** 一般性检查

当您得到一台新的频谱仪时,建议您按以下步骤对仪器进行检查。

#### 1. 检查是否存在因运输造成的损坏。

如果发现包装纸箱或泡沫塑料保护垫严重破损,请先保留, 直到整机和附件通过电性和机械性测试。

#### 2. 检查附件。

关于提供的附件明细,在本说明书"附录A: 附件"已经进行 了说明。您可以参照此说明检查附件是否有缺失。如果发现 附件缺少或损坏,请和负责此业务的本公司经销商或本公司 的当地办事处联系。

#### 3. 检查整机。

如果发现仪器外观破损,仪器工作不正常,或未能通过性能 测试,请和负责此业务的本公司经销商或本公司的当地办事 处联系。如果因运输造成仪器的损坏,请注意保留包装。通 知运输部门和负责此业务的本公司经销商。本公司会安排维 修或更换。

## <span id="page-10-2"></span>**4.2** 使用前需要注意的安全事项

#### 4.2.1 检查电源

频谱仪采用三芯电源线接口,符合国际安全标准。在频谱仪加电前, 必须保证地线可靠接地。浮地或接地不良都可能导致仪器毁坏,甚 至造成人身伤害。

4.快速入门

开机之前,必须确认频谱仪保护地线已可靠接地,方可将电源线插 头插入标准的三芯插座中,千万不要使用没有保护地的电源线。

#### 4.2.2 供电电源参数允许变化范围

本系列射频频谱分析仪使用100V~240V、50Hz~60Hz交流电,下表列 出了频谱仪正常工作时对电源的要求。

<span id="page-11-0"></span>表 4- 1 工作电源变化范围

| 电源参数 | 适应范围            |
|------|-----------------|
| 电压   | $100 - 240$ VAC |
| 频率   | $50 - 60$ Hz    |
| 最大功耗 | 28 W            |

为防止或减小由于多台设备通过电源产生的相互干扰,特别是大功 率设备产生的尖峰脉冲干扰可能造成频谱仪硬件的毁坏,最好用 220V/110V 交流稳压电源为频谱仪供电。

#### 4.2.3 电源线的选择

频谱仪使用三芯电源线,符合国际安全标准。当接上合适电源插座 时,电源线将仪器的机壳接地。电源线的额定电压值应大于等于 250V,额定电流应大于等于2A。

## **敬生**<br>育日 接地不良或错误可能导致仪器损坏, 甚至造成人身伤害, 在 给频谱仪加电开机之前,一定要确保地线与供电电源的地线 良好接触。

使用有保护地的电源插座,不要用外部电缆、电源线和不具 有接地保护的自耦变压器代替接地保护线。如果使用自耦变 压器,一定要把公共端连接到电源接头的保护地上。

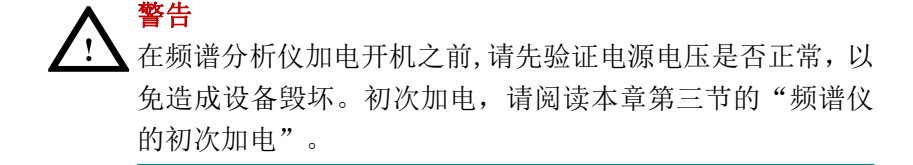

4.2.4 静电防护

静电防护是常被用户忽略的问题,它对仪器造成的伤害时常不会立 即表现出来,但会大大降低仪器的可靠性。因此,有条件的情况下 应尽可能采取静电防护措施,并在日常工作中采用正确的防静电措 施。

通常我们采取两种防静电措施:

1) 导电桌垫及手腕组合。

2) 导电地垫及脚腕组合。

以上二者同时使用可提供良好的防静电保障。若单独使用,只有前 者能提供保障。为确保用户安全,防静电部件必须提供至少1MΩ的 与地隔离电阻。

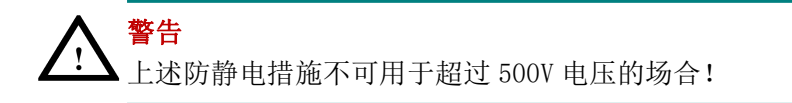

正确应用防静电技术减少元器件的损坏:

1) 第一次将同轴电缆与频谱仪连接之前,将电缆的内外导体分别与 地短暂接触。

2) 工作人员在接触接头芯线或做任何装配之前,必须佩带防静电手 腕。

3) 保证所有仪器正确接地, 防止静电积累。

## <span id="page-12-0"></span>**4.3** 频谱仪的初次加电

只需用符合要求的三相电源线将频谱仪与符合要求的交流电源相连

即可,无需其他安装操作。

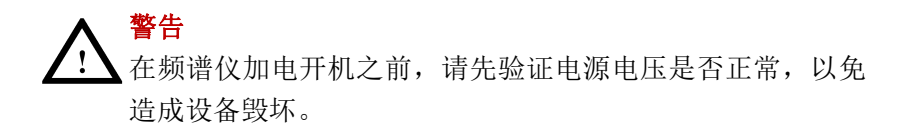

- 1) 按主机前面板左下方的电源开关键 (0) 打开频谱仪。
- 2) 频谱仪将花大约半分钟时间执行一系列自检和调整程序。开机画 面结束后,屏幕出现扫频曲线。
- <span id="page-13-0"></span>3) 让频谱仪预热 30 分钟。

## **4.4** 前面板说明

<span id="page-13-1"></span>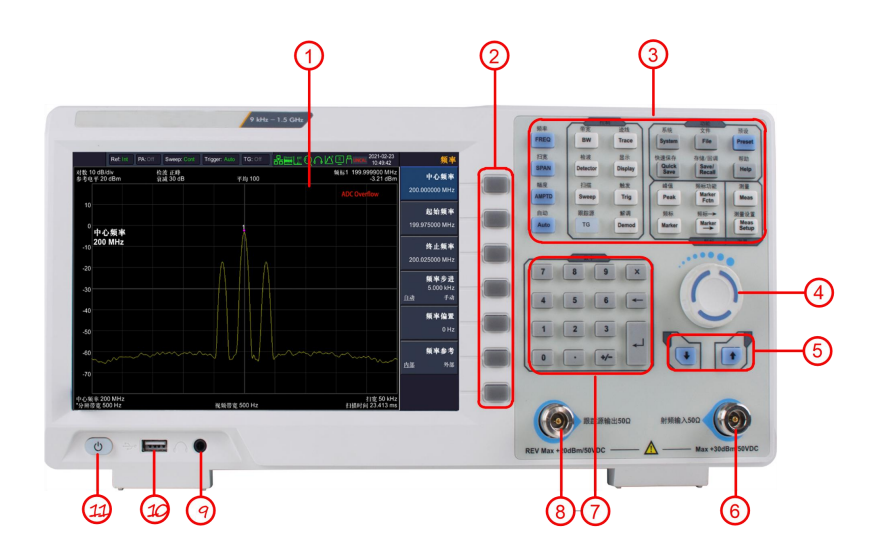

图 4- 1 前面板概览

4.快速入门

| $\sim$ $\sim$<br>149 149 149 149 149 149 |            |                     |             |
|------------------------------------------|------------|---------------------|-------------|
| 编号                                       | 说明         | 编号                  | 说明          |
| Τ                                        | 显示屏<br>LCD |                     | 数字键区        |
| $^{\small{\textcircled{\small{2}}}}$     | 菜单软键区      | 8)                  | 跟踪源输出       |
| $\circledS$                              | 功能键区       | $\circledS$         | 音频输出接口      |
| $\left( 4\right)$                        | 旋钮         | $\left( 10 \right)$ | USB Host 接口 |
| (5)<br>方向键<br>$\left(11\right)$          |            | 电源开关(短按开机,          |             |
|                                          |            |                     | 长按关机)       |
| 6)                                       | 射频输入       |                     |             |

<span id="page-14-1"></span>表 4- 2 前面板说明

4.4.1 前面板功能键

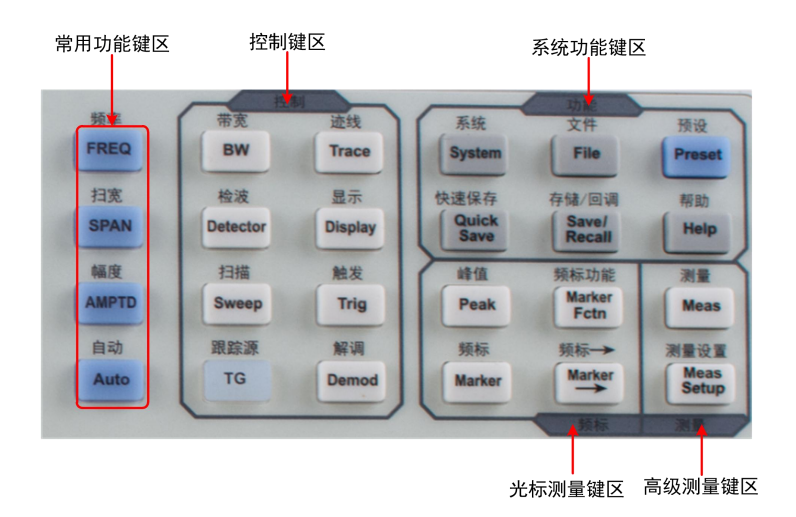

<span id="page-14-0"></span>图 4- 2 前面板功能键

各键区说明见下表

<span id="page-14-2"></span>表 4- 3 功能键说明

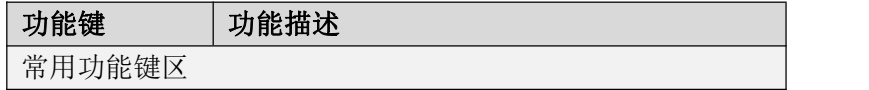

4.快速入门

|                 | 激活中心频率功能, 设置频率相关参数, 包       |
|-----------------|-----------------------------|
| <b>FREQ</b>     | 括中心频率、起始频率、终止频率、频率步         |
|                 | 进、频率偏置和频率参考的设置              |
|                 | 激活频率扫宽功能, 设置频谱仪为中心频率        |
| <b>SPAN</b>     | 扫宽模式, 扫频宽度参数设置以及常用的扫        |
|                 | 宽操作快捷方式, 如全扫宽、零扫宽和前次        |
|                 | 扫宽                          |
|                 | 激活参考电平功能, 弹出对幅度进行设置的        |
| <b>AMPTD</b>    | 软菜单。频谱仪幅度相关参数设置,包括参         |
|                 | 考电平、衰减器、刻度及单位、前置放大等         |
|                 | 参数设置, 其中参考电平和衰减器设置具有        |
|                 | 一定的耦合关系                     |
|                 | 全频段自动定位信号。自动搜索RF端口输入        |
| <b>AUTO</b>     | 信号并将信号置于屏幕中央, 扫宽设置为         |
|                 | 1MHz, 便于用户快速测量信号, 按【Preset】 |
|                 | 键退出自动搜索                     |
| 控制键区            |                             |
|                 | 激活分辨带宽功能,频谱仪扫描相关参数设         |
| <b>BW</b>       | 置, 包括分辨带宽、视频带宽、迹线平均等        |
|                 | 参数设置, 上述参数与扫频宽度有一定的耦        |
|                 | 合关系, 一般测量情况下建议使用自动耦合        |
|                 | 方式                          |
|                 | 对迹线测量和显示模式进行设置, 也可以对        |
| <b>Trace</b>    | 相关迹线进行运算操作                  |
| <b>Detector</b> | 设置检波方式                      |
|                 |                             |
| <b>Display</b>  | 设置屏幕显示的相关参数                 |
|                 |                             |
| <b>Sweep</b>    | 将系统设置为单次或连续扫描模式, 用户也        |
|                 | 可以手动设置扫描时间                  |

4.快速入门

| <b>Trig</b>                 | 设置扫频的触发模式和相应参数                                                    |
|-----------------------------|-------------------------------------------------------------------|
| <b>TG</b>                   | 跟踪源设置                                                             |
| <b>Demod</b>                | 音频解调、模拟解调相关菜单的设置。                                                 |
| 光标测量键区                      |                                                                   |
| Peak                        | 频标的峰值选项操作,包括最大值、最小值、<br>左右峰值等参数进行定位和操作                            |
| <b>Marker</b>               | 通过光标读取迹线上各点幅度、频率或扫描<br>时间等,频标分项设置及相关操作                            |
| <b>Marker</b>               | 使用当前的光标值进行快捷操作设置仪器其<br>他相应参数                                      |
| <b>Marker</b><br>Fctn       | 光标的特殊测量功能。频标噪声,频率计数,<br>NdB 带宽                                    |
| 高级测量键区                      |                                                                   |
| <b>Meas</b>                 | 基于频谱仪平台拓展的测量功能,包括邻道<br>功率测量、信道功率测量、占用带宽测量等,<br>具体测量功能参数设置参考测量设置菜单 |
| <b>Meas</b><br><b>Setup</b> | 高级测量参数设置,与测量菜单配套使用,<br>提供测量菜单中选择的测量参数设置                           |
| 系统功能键区                      |                                                                   |
| <b>System</b>               | 系统参数设置和仪器校准操作菜单                                                   |
| <b>File</b>                 | 对存储文件进行浏览、删除和导出操作                                                 |
| <b>Preset</b>               | 将仪器测量设置参数恢复至出厂设置或用户                                               |
|                             | 定义的测量状态; 用户可通过【System】面                                           |
|                             | 板键→[开机/复位▶]→[复位参数▶]子菜单<br>选择出厂状态、用户状态和上次关机状态                      |
|                             |                                                                   |

4.快速入门

| Quick<br><b>Save</b>   | 快速保存屏幕截图、迹线数据、用户状态                      |  |
|------------------------|-----------------------------------------|--|
| Save/<br><b>Recall</b> | 保存/回调屏幕截图、迹线数据、用户状态                     |  |
| <b>Help</b>            | 频谱仪帮助菜单,单击该键一次系统帮助打<br>再次单击关闭帮助功能<br>开, |  |

4.4.2 参数输入界面

参数输入可通过数字键盘、旋钮和方向键完成。

#### 数字键盘

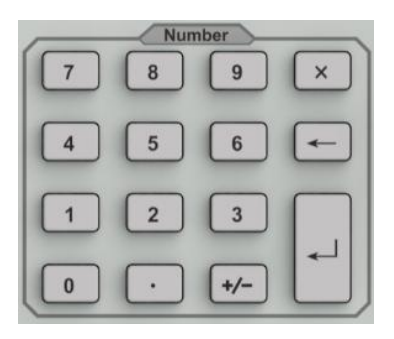

<span id="page-17-0"></span>图 4- 3 数字键盘

#### 1. 数字键

数字键0-9直接输入所需要的参数值。

 $2.$   $\Box$  小数点

按下该键,当前光标处插入一个小数点"."。

- 3. 符号键 符号键用于改变参数符号。首先按下该键,参数符号为"-",再 次按下该键,符号切换为"+"。
- 4. 取消键 ①参数输入过程中,按下该键清除活动功能区的输入,同时退出

参数输入状态。

②关闭活动功能区显示。

- ③当仪器处于程控测试状态时,该键用于退出当前程控测试状态, 回到本地键盘测量设置状态。
- 5. ← 退格键

①参数输入过程中,按下该键将删除光标左边的字符。

②在编辑文件名时,按下该键删除已输入的字符信息。

6.  $\left| \begin{array}{c} \text{ }\\ \text{ }\\ \text{ } \end{array} \right|$  确认键

用于输入参数过程中,按下该键将结束参数输入,并将参数添加 默认的单位值。

● 旋钮 コンピュータ アイスト アイスト しょうしょう

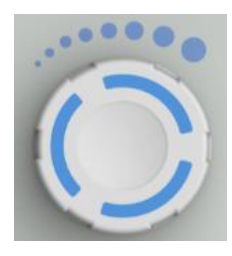

<span id="page-18-0"></span>图 4- 4 旋钮

旋钮功能:

在参数可编辑状态, 旋转旋钮将以指定的步讲增大(顺时针)或减 小(逆时针)参数。

## 方向键

<span id="page-18-1"></span>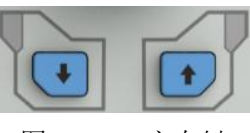

图 4- 5 方向键

方向键功能包括:

①参数输入时,按上、下键可使参数值按一定步进递增或递减。 ②在【File】文件功能中,上、下键用于在根目录中移动光标。 4.4.3 前面板连接器

1、USB Host

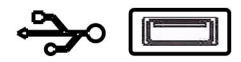

频谱仪可作为"主设备"与外部 USB 设备连接。该接口支持 U 盘。

2、GEN Output 50Ω(跟踪源输出 50Ω)

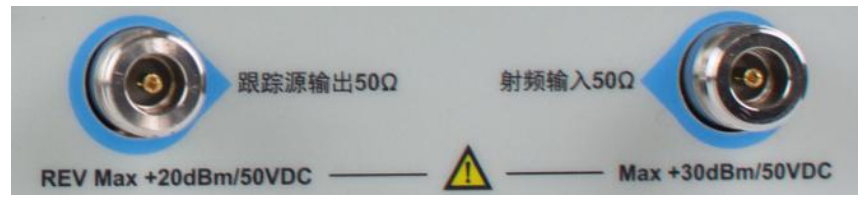

跟踪信号源的输出可通过一个 N 型连接器的电缆连接到接收设备中, 跟 踪源为选件,用户可根据实际需要另行购买。

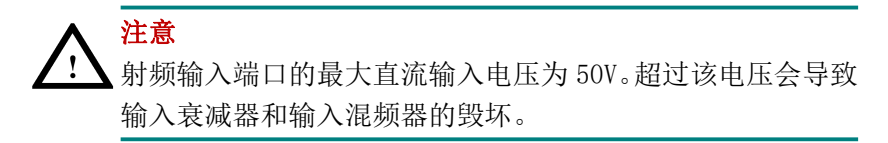

3、RF Input 50Ω(射频输入 50Ω) 射频输入可通过一个N 型连接器的电缆连接到被测设备。

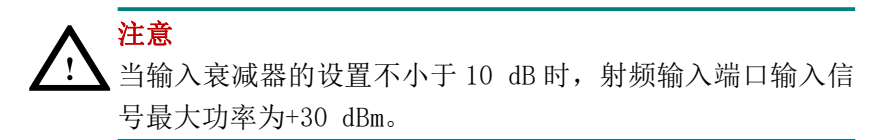

# <span id="page-20-0"></span>**4.5** 后面板说明

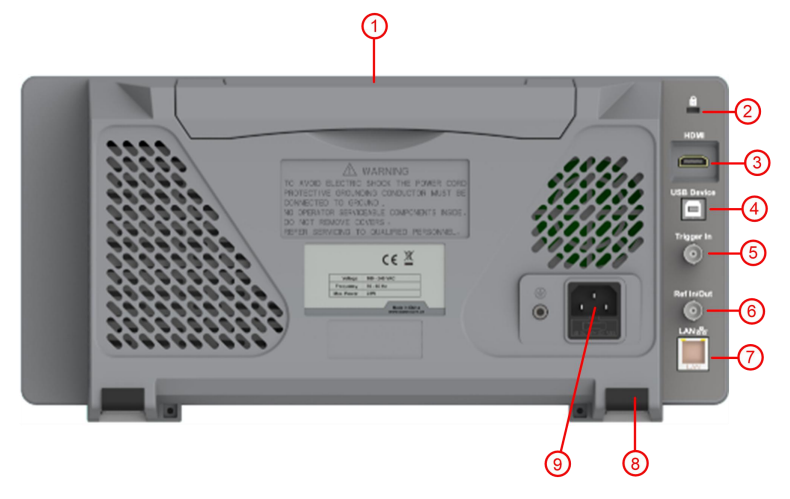

图 4- 6 后面板视图

#### <span id="page-20-2"></span><span id="page-20-1"></span>表 4- 4 后面板说明

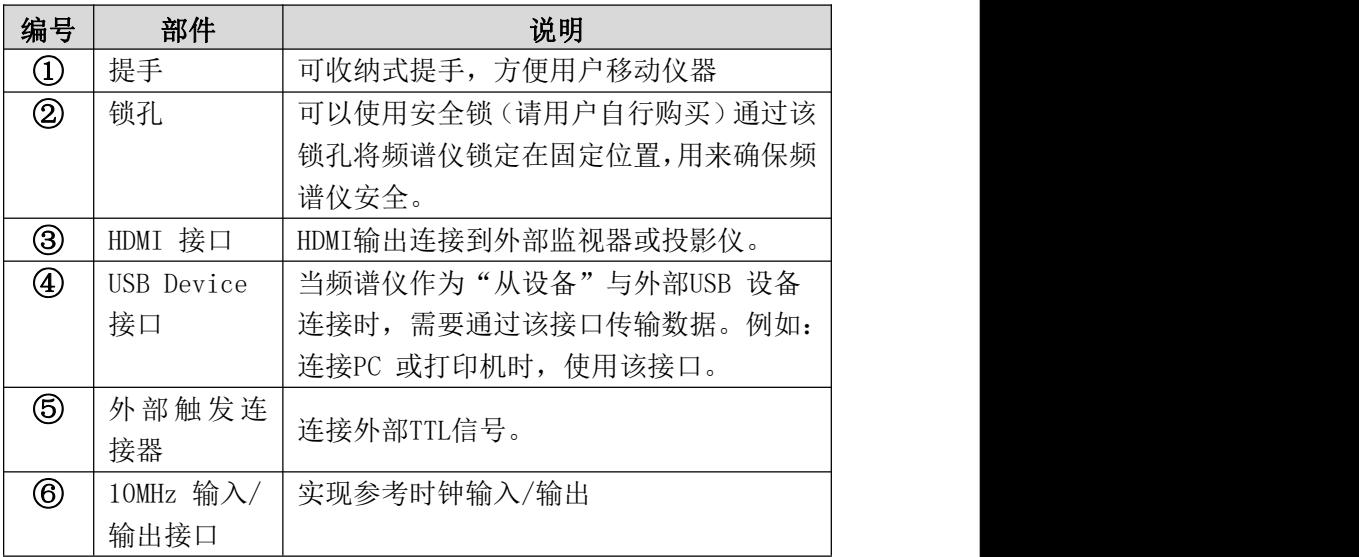

4.快速入门

| (7)            | LAN接口  | 频谱仪可以通过该接口连接至局域网中进            |
|----------------|--------|-------------------------------|
|                |        | 行远程控制。                        |
| $^{\circledR}$ | 脚架     | 可调节仪器倾斜的角度。                   |
| $^{\circledR}$ | AC电源接口 | AC: 频率 50Hz土10%, 单相交流 220V土15 |
|                |        | %或110V±15%                    |

## <span id="page-21-0"></span>**4.6** 用户界面

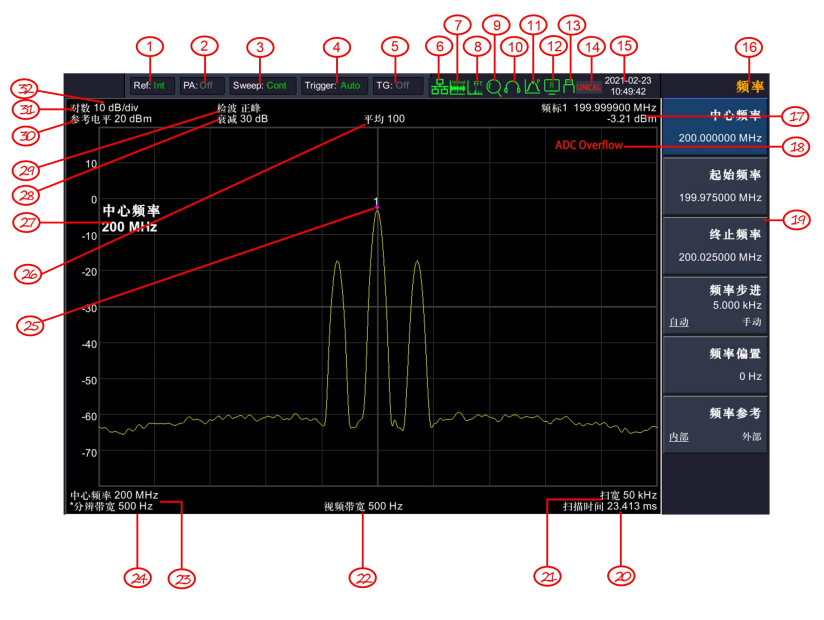

<span id="page-21-1"></span>图 4- 7 用户界面

#### <span id="page-21-2"></span>表 4- 5 用户界面说明

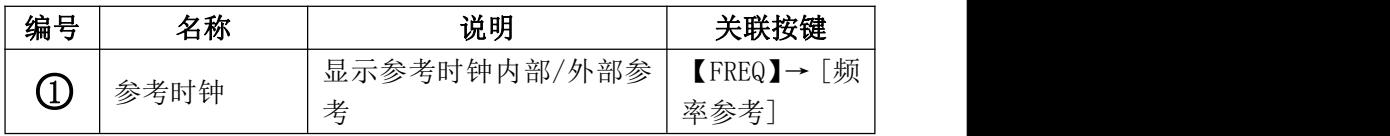

4.快速入门

| $\circledZ$                            | 前置放大          | 打开/关闭前置放大器                     | $AMPTD$ $\rightarrow$<br>[前置放大]                 |
|----------------------------------------|---------------|--------------------------------|-------------------------------------------------|
| $\circledS$                            | 扫描            | 显示扫描模式                         | $[Sweep] \rightarrow$<br>[单次扫描]<br>或 [连续扫<br>描] |
| $\textcircled{\scriptsize 4}$          | 触发            | 设置触发类型为自动,<br>视<br>频, 上升沿, 下降沿 | $[\text{Trig}]$                                 |
| $\circledS$                            | 跟踪源           | 跟踪源输出类型为单音、跟<br>踪              | 【TG】→[输出<br>源]                                  |
| $^\copyright$                          | LAN接口通信<br>标志 | LAN网络接口通信标志                    |                                                 |
| $^\text{\textregistered}$              | 模拟解调          | 开启模拟解调                         | $[Demod] \rightarrow$<br>[模拟解调]                 |
| $^\circledR$                           | FFT模式         | 当分辨带宽设置小于3kHz<br>时,自动转入FFT模式   |                                                 |
| ⑨                                      | 自动模式          | 开启自动模式                         | [Auto]                                          |
| $\boldsymbol{\textcircled{\small{1}}}$ | 音频解调          | 开启音频解调                         | $[Demod] \rightarrow$<br>[音频解调]                 |
| $\mathbb O$                            | 峰值搜索          | 开启峰值搜索                         | 【Peak】→ [峰<br>值搜索]                              |
| $\bm{\mathbb{Q}}$                      | 远程控制          | 开启远程控制                         |                                                 |
| $\boldsymbol{\mathbb{O}}$              | USB标志         | USB通信标志                        |                                                 |
| $\boldsymbol{\mathsf{\Omega}}$         | UNCAL标志       | 测量未校准                          |                                                 |
| $\mathbb{G}% _{\alpha}$                | 日期/时间         | 显示系统的日期/时间                     | $[System] \rightarrow$<br>[设置] →[日<br>期/时间]     |
| $\, \circledR \,$                      | 菜单标题          | 当前菜单所属的功能                      |                                                 |
|                                        |               |                                |                                                 |

4.快速入门

| $\, \mathbb{O} \,$             | 频标值          | 显示当前频标的频率值及<br>幅度值       | (Marker)                                           |
|--------------------------------|--------------|--------------------------|----------------------------------------------------|
| $^\circledR$                   | 溢出标识         | 当输入信号超出ADC量程<br>时,将出现此标识 |                                                    |
| $\boldsymbol{\Theta}$          | 菜单项          | 当前功能的菜单项                 |                                                    |
| $\bm{\textcircled{\small{0}}}$ | 扫面时间         | 系统扫描时间                   | $\text{Sweep}$ $\rightarrow$<br>[扫描时间]             |
| ❹                              | 扫宽           | 显示扫宽值                    | $[SPAN]$ $\rightarrow$ [扫<br>宽]或 【FREQ】<br>→[终止频率] |
| Ø                              | 视频带宽         | 显示视频带宽                   | $(BW)$ $\rightarrow$ $\lceil$ 视<br>频带宽]            |
| Ø                              | 中心频率         | 显示中心频率                   | $IFREQ \rightarrow [F]$<br>心频率] 或<br>[起始频率]        |
| ❹                              | 分辨带宽         | 显示分辨带宽                   | 【BW】→[分辨<br>带宽]                                    |
| ගි                             | 频率标记         | 显示当前激活的频标                | (Marker)                                           |
| ශි                             | 迹线平均值        | 连续平滑得到轨迹的平均<br>值         | 【BW】→[迹线<br>平均值]                                   |
| Ø                              | 显示当前设置<br>参数 | 使用数字键盘、旋钮和箭头<br>键来设置值    |                                                    |
| 0                              | 衰减           | 显示射频输入衰减器设置<br>值         | $AMPTD$ $\rightarrow$<br>[衰减器]                     |
| ඹ                              | 检测器类型        | 显示检测器类型                  | <b>(Detector)</b>                                  |
| <u>ග</u>                       | 参考电平         | 参考电平设置值                  | $[AMPTD] \rightarrow$<br>[参考电平]                    |
| $^\mathrm{\textregistered}$    | 幅度刻度类型       | 幅度刻度类型可选择对数<br>或线性       | <b>(AMPTD)</b> →<br>[刻度类型]                         |

4.快速入门

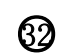

## <span id="page-24-0"></span>**4.7** 在线帮助系统

在线帮助系统对于前面板上每个功能按键以及菜单软键,都提供了相关 帮助信息。用户在操作仪器过程中可以随时查看任意键的相关帮助。

1.获取在线帮助的方法

按下【Help】,屏幕中央将弹出如何获取帮助的提示。

2.帮助的翻页操作

当帮助信息为多页显示时,通过上一页或下一页的帮助信息。

3.关闭当前的帮助信息

再按下【Help】,系统将关闭帮助信息。

4.获取菜单按键的帮助信息

屏幕中央将弹出帮助信息显示窗口。按下菜单键,显示窗口将分别显 示菜单键所对应菜单项的帮助信息。

5.获取任意功能按键的帮助信息 屏幕中央将弹出帮助信息显示窗口。按下任意功能键,显示窗口将显 示按键本身的功能帮助信息。

## <span id="page-24-1"></span>**4.8** 基本测量方法

基本测量包括在频谱仪屏幕上显示信号之后,用频标测出信号的频率和 幅度。按以下四个简单步骤即可测量输入信号:

- 1. 设置中心频率;
- 2. 设置扫频、分辨率带宽;
- 3. 激活频标;
- 4. 调整幅度参数;

例如,测量频率为 100 MHz,幅度-20 dBm 的信号。首先,给频谱仪加电 开机(开机预热 30 分钟后测量,结果会更精确)。

1. 设备连接

#### 4.快速入门

将产生射频信号的信号源连接到频谱仪的射频输入端,将信号源设置 成:

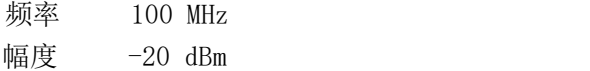

2. 参数设置

1) 首先设置频谱仪到默认的初始状态,按频谱仪的【Preset】键。

频谱仪显示了从 9kHz 到最大扫频宽度的频谱,在 100MHz 的地方,信 号源产生的信号以一条垂直的直线出现,同时产生的谐波信号也以垂直 线的形式出现在频率为 100MHz 的整数倍处,如图 4- 8所示。

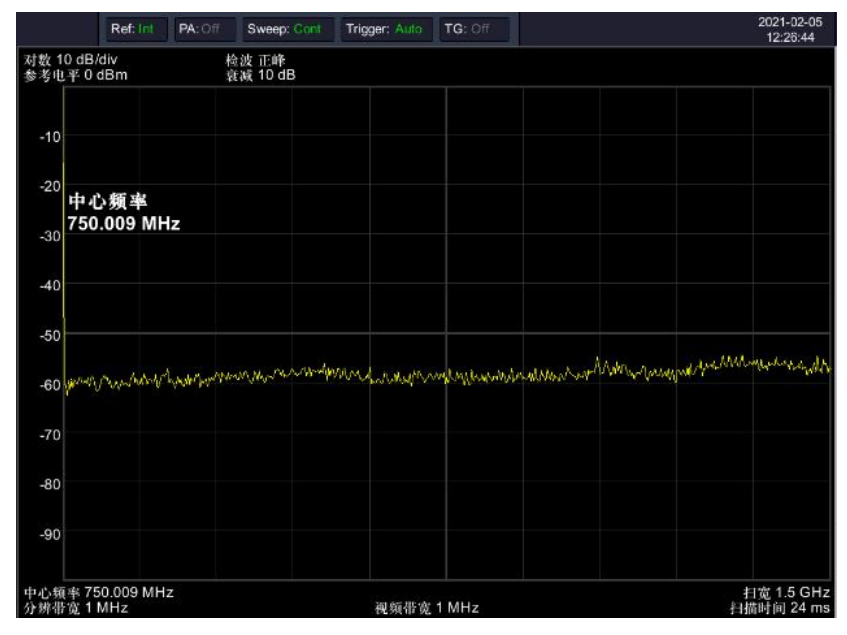

#### <span id="page-25-0"></span>图 4- 8 全扫宽

为了更清楚地观察信号,减小扫频宽度。设置频谱仪的中心频率为 100MHz,减少扫宽到 1MHz。

2) 设置中心频率。

按【FREQ】键,在弹出的软菜单按[中心频率]。在数字键区输入"100", 并在软键区按键确定单位为 MHz, 这些数字键可对当前参数设置确切的 值,步进钮和旋钮也可用于设置中心频率值。

3) 设置扫频宽度。

—按【SPAN】键,在数字键区输入"1",并在软键区按键确定单位 为 MHz, 或者通过 按【↓】键减少至 1MHz。

—按【BW】键,设置 [分辨带宽 自动 手动]为手动,在数字键区输 入"30",并在软键区按键确定单位为kHz,或者通过按【↓】键减 少至 30kHz。

—按【Detetor】键,设置检波方式为正峰。

如图 4- 9所示,产生的信号在更高的分辨率情况下显示的效果。注 意分辨带宽和视频带宽与扫频宽度是自适应的,它们根据给定的扫宽 自动调整到合适的值。扫描时间也具有自适应功能。

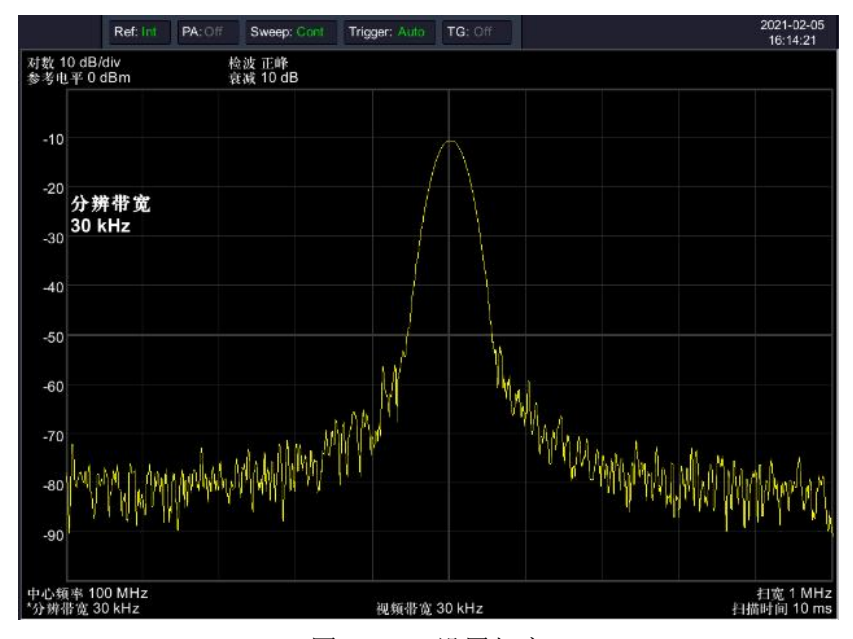

<span id="page-26-0"></span>图 4- 9 设置扫宽

4) 激活频标。

—按【Marker】键,该键位于功能键区。再按软键确认[频标 1 2 3 4 5], 选中光标1, 此操作默认频标位置为水平坐标的中央位置处, 即 信号的峰值点或其附近。

—按【Peak】键,讲入下一级软菜单,选中按[最大值搜索]键。

#### 4.快速入门

由频标可读出频率和幅度值,其显示在屏幕测量图表右上角的数据显 示区域中。

5) 调整幅度参数。

频谱仪显示的测量图表顶格的水平线的幅度一般被称为参考电平。为得 到较好的动态范围,实际信号的峰值点应该位于或接近测量图表的顶端 水平线(即参考电平)。参考电平也是Y轴的最大值。这里就通过减少 参考电平 10dB 来增加动态范围。

按【AMPTD】键,弹出关于幅度设置的软菜单,并激活了[参考电平]软 键,可以直接在测量图表左上的输入方框内键入参考电平值。用数字键 键入"-10", 并用软键确认单位dBm, 也可通过步讲键【↓】或旋钮来 调整。

此时参考电平被设为了-10dBm, 迹线的峰值点接近测量图表的最大刻度 值。此时信号峰值和噪声之间的差值即动态范围增大。

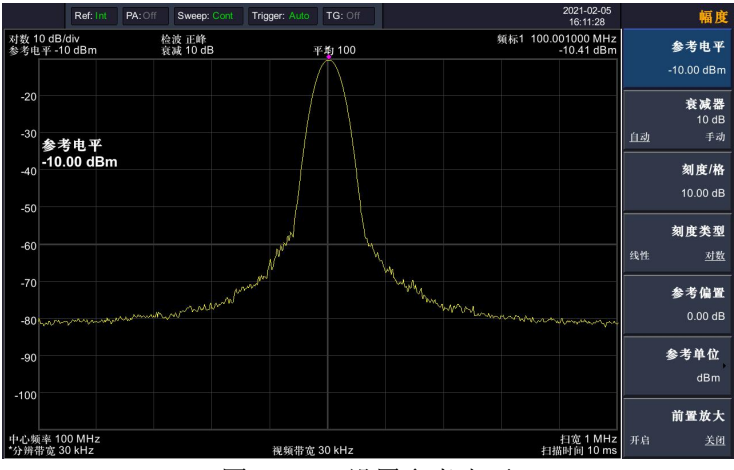

<span id="page-27-0"></span>图 4- 10 设置参考电平

## <span id="page-28-0"></span>5. 菜单说明

本章提供频谱仪前面板有相关菜单按键的详细说明。

## <span id="page-28-1"></span>**5.1** 【FREQ】频率

表示频谱仪当前测量频率范围的方式有两种:起始频率/终止频率、中心 频率/扫宽。调整四个参数中的任一个均相应调整其他三个参数,以满足 它们之间的耦合关系:

$$
f_{center} = (f_{stop} + f_{start}) / 2 \tag{5-1}
$$

$$
f_{\text{span}} = f_{\text{stop}} - f_{\text{start}} \tag{5-2}
$$

*f center*, *f stop* , *f start* 和 *f span* 分别表示:中心频率、终止频率、起始频率 和扫宽。

## **5.1.1** [中心频率]

激活中心频率,设置频谱仪为中心频率模式。如果设置的中心频率和当 前扫宽不协调,扫宽将自动调整到与期望的频率相适应的最佳值。 要点说明:

修改中心频率将在保持扫宽设置不变的前提下自动修改起始频率和 终止频率。

修改中心频率相当于平移当前通道,能调整的范围受指标给出的频率 范围限制。

在零扫宽模式下,起始频率、终止频率和中心频率的值相同,将一起 被修改。

您可以使用数字键、旋钮和方向键修改该参数。

## **5.1.2** [起始频率]

激活起始频率,并同时设置频谱仪为起始频率/终止频率模式。 要点说明:

起始频率的修改会引起扫宽和中心频率的变化,扫宽的变化会影响其 他系统参数,详见"扫宽"一节中的介绍。

在零扫宽模式下,起始频率、中心频率和终止频率的值相同,将一起 被修改。

您可以用数字键、旋钮和方向键修改该参数。

在调整起始频率时,如果选择的起始频率超过终止频率,则终止频率 将自动增大,最后等于起始频率。

#### **5.1.3** [终止频率]

激活终止频率,并同时设置频谱仪为起始频率/终止频率模式。 要点说明:

终止频率的修改会引起扫宽和中心频率的变化,扫宽的变化会影响其 他系统参数,详见"扫宽"一节中的介绍。

您可以用数字键、旋钮和方向键修改该参数。

在调整终止频率时,如果选择的终止频率小于起始频率,则起始频率 将自动减小,最后等于终止频率。

#### **5.1.4** [频率步进 自动 手动]

调整中心频率步进量。以固定的步进值修改中心频率,可达到连续切换 测量通道的目的。

要点说明:

频率步进的设置分为"手动"和"自动"两种模式。当频率步进为自动设 置模式时,如果是非零扫宽则频率步讲为扫宽的1/10,如果是零扫宽, 则步进等于RBW的25%。当频率步进为手动模式时,可用数字键、步进 键或旋钮对中心频率的步进量进行调整,此时再激活[中心频率],按 步进键,中心频率即以设定的步进量变化。

#### 5. 菜单说明

设定适当的频率步进,并选中中心频率后,选择上下方向键,就可以 以设定的步进切换测量通道,实现手动扫描邻近通道。 您可以用数字键、旋钮和方向键修改该参数。

该功能对于快速调整中心频率至输入信号的谐波是非常有用的。 例如:观察 300MHz输入信号的谐波,设置 [频率步进 自动 手动] 为 手动,输入300MHz。如果此时的中心频率为300MHz,按步进递增键中 心频率将变为600MHz, 等于二次谐波。再按步讲键递增, 中心频率将 再增加300MHz,达900MHz。[频率步进 自动 手动] 菜单中的下划线 表明步进量的设置是处在自动方式还是手动方式。当步进量处于手动 方式时,按 [频率步进 自动 手动] 将返回自动方式。

#### **5.1.5** [频率偏置]

将设置的偏移量加到显示的频率值上,包括频标频率值。这并不影响扫 描的频率范围。

可用数字键、步进键或旋钮输入偏移量。当此功能被激活后(即频率偏 置不等于 0Hz)。

#### **5.1.6** [频率参考 内部 外部]

设置频率参考为内部或者外部时基输入,作为整机参考。

## <span id="page-30-0"></span>**5.2** 【SPAN】扫宽

激活扫宽功能,同时设置频谱仪为扫宽模式。【SPAN】键同时弹出 [扫 宽]、[全扫宽]、[零扫宽] 和 [前次扫宽]。扫宽的设置可通过数字键、 步进键或旋钮改变。用数字键或[零扫宽] 能将扫宽设置为零。

## **5.2.1** [扫宽]

25

#### 5.菜单说明

设置当前通道的频率范围, 按下该键将使频率输入模式切换为: 中心频 率/扫宽。

要点说明:

修改扫宽将自动修改频谱仪的起始和终止频率。

手动设置扫宽时,最小可设置到0 Hz,即进入零扫宽模式。最大可设 置值请参考"性能指标"中的规格说明。扫宽设置为最大时,频谱仪 进入全扫宽模式。

非零扫宽模式下改变扫宽,如果频率步进和RBW 为自动模式,将自动 修改频率步进和 RBW, 而RBW 的修改将引起VBW (自动模式时) 的变 化。

扫宽、RBW 和VBW 三者之一变化时将引起扫描时间的变化。

您可以用数字键、旋钮和方向键修改该参数。

## **5.2.2** [全扫宽]

设置频谱仪为中心频率/扫宽模式,同时将扫宽置为最大。

## **5.2.3** [零扫宽]

将扫宽置为 0。此时起始和终止频率均等于中心频率,横轴为时间坐标。 频谱仪测量的是输入信号对应频点处幅度的时域特性。这有利于在时域 观察信号,特别有利于观测调制信号。

## **5.2.4** [前次扫宽]

使频谱仪返回前一次选择的扫宽。

## <span id="page-31-0"></span>**5.3** 【AMPTD】幅度

设置频谱仪的幅度相关参数。通过调节这些参数,可以将被测信号以某 种易于观察且使 测量误差最小的方式显示在当前窗口中。弹出幅度功

5.菜单说明

能菜单,包括:[参考电平]、[衰减器 自动 手动]、[刻度/格]、[刻 度类型 线性 对数]、[参考偏置]、[参考单位]和[前置放大 开启 关  $\boxed{\mathcal{H}}$  . The contract of the contract of  $\mathcal{H}$  is a set of the contract of  $\mathcal{H}$ 

#### **5.3.1** [参考电平]

激活参考电平功能,设置当前窗口能显示的最大功率或电压值。 要点说明:

可以设置的参考电平最大值受最大混频电平、输入衰减和前置放大器 的共同影响。调整参考电平时,总是在保证最大混频电平不变的基础 上调整输入衰减,以满足不等式:

 $L_{Ref} - a_{RF} + a_{PA} \leq L_{mix}$  (5-3)

*LRef* , *aRF* , *aPA* <sup>和</sup> *Lmix* 分别表示:参考电平、输入衰减、前置放大

器和最大混频电平。

您可以用数字键、旋钮和方向键修改该参数

参考电平对应坐标网格的顶部。在接近参考电平位置测量信号的准确 度相对较好,但输入信号幅度在测量过程中不可以大于参考电平;如 果被测信号电平大于参考电平,在测量过程中存在信号压缩和失真等 现象,测量结果不真实。频谱仪的输入衰减器与参考电平相关联,能 够自动进行调整以避免输入信号产生压缩。0dB 衰减的情况下,对数 刻度下的最小参考电平是-80dBm。

#### **5.3.2** [衰减器 自动 手动]

设置射频前端衰减器,从而使大信号可以低失真(小信号可以低噪声) 地通过混频器。仅仅在内混频模式下有效,用于调整频谱仪的输入衰减器。 在自动模式中,输入衰减器与参考电平相关联。 要点说明:

打开前置放大器时,输入衰减最大可以设置为40 dB。当设置的参数 不能满足则通过调整参考电平来保证。

#### 5.菜单说明

当参考电平改变时,衰减量能自动进行调整;但衰减量的改变并不影 响参考电平。

您可以用数字键、旋钮和方向键修改该参数。

衰减器调整的目的是使输入混频器的最大信号幅度小于或等于-10 dBm。例如:如果参考电平是+12dBm,则衰减量为22dB,则混频器的 输入电平为-18dBm(12–22–8=-18),其最终目的是防止信号产生 压缩。可用通过「衰减器 自动 手动]将衰减器设置为手动模式, 人工 调整衰减器。自动或手动下面的亮线将表明衰减器是处于自动耦合模 式还是手动设置模式。当衰减器处于手动设置模式时,按[衰减器 自 动 手动] 可将衰减器重新与参考电平相关联。

注意:输入衰减器(至少 10dB 输入衰减量)的最大输入信号幅度为 +30dBm, 更大功率的信号将损坏输入衰减器或输入混频器。

#### **5.3.3** [刻度/格]

设置纵轴每格刻度大小,该功能只在刻度类型为对数时可使用。选择 1、 2、5 或 10dB 对数幅度刻度。默认值为 10dB/格。激活的任何频标都以 dB 为单位读数,频标差值以 dB 为单位读出两频标间的差。 要点说明:

通过设置不同刻度来调整当前可以显示的幅度范围。

当前可以显示的信号幅度范围:参考电平 -10×当前刻度 至参考电  $\mathcal{F}$ 。

您可以用数字键、旋钮和方向键修改该参数。

#### **5.3.4** [刻度类型 线性 对数]

选择纵轴显示的刻度类型为线性刻度或对数刻度,默认为对数刻度。仅 对于内混频方式有效。选择线性幅度刻度一般都以 mV 为单位, 当然还 有其它的单位供选择。 要点说明:

28

选择对数刻度,纵轴为对数坐标,网格顶部为参考电平,每格大小为刻 度值;从线性刻度切换到对数刻度时,Y 轴单位自动修改成对数刻度 下的默认单位dBm。

选择线性刻度,纵轴为线性坐标,网格顶部为参考电平,底部对应0 V, 每格大小为参考电平的 10%,刻度设置功能无效。当对数刻度切换到 线性刻度时,Y 轴单位自动修改成线性刻度下的默认单位类型mV。 刻度类型不影响Y 轴单位的设置。

#### **5.3.5** [参考偏置]

当被测设备与频谱仪输入之间存在增益或损耗时,给参考电平增加一个 偏移值,以补偿产生的增益或损耗。

要点说明:

该值不改变曲线的位置,只修改参考电平和光标的幅度读数。

您可以用数字键修改该参数。

此偏移量以dB为单位,不随所选刻度和单位变化。

## **5.3.6** [参考单位►]

弹出用于设置频谱仪幅度单位的软菜单。包括:[dBm]、[dBμW]、[dBpW]、  $[dBmV]$ 、 $[dBµV]$ 、 $[W]$  和  $[V]$ 。

要点说明:

- $1)$   $\lceil dBm \rceil$ 选择相对于 1mW 的分贝数作为幅度单位。
- 2)  $[dB \mu W]$

选择相对于 1μW 的分贝数作为幅度单位。

 $3)$   $\lceil dBvW\rceil$ 

选择相对于 1pW 的分贝数作为幅度单位。

- 4) [dBmV] 选择相对于 1mV 的分贝数作为幅度单位。
- 5)  $[dB \mu V]$ 选择相对于 1μV 的分贝数作为幅度单位。
- 6) [W] 选择瓦特作为显示的幅度单位。
- 7) [V] 选择伏特作为显示的幅度单位。

## **5.3.7** [前置放大 开启 关闭]

设置射频前端放大器开关。当测量信号较小时,打开前置放大器可以 降低显示平均噪声电平,从而在噪声中分辨出小信号。

## <span id="page-35-0"></span>**5.4** 【Auto】自动调谐

在全频段内自动搜索信号,并将频率和幅度参数调整到最佳状态。一键 实现信号搜索以及参数自动设置。

要点说明:自动搜索信号过程中可能会修改参考电平、刻度大小、输入 衰减等参数。

## <span id="page-35-1"></span>**5.5** 【BW】带宽

设置频谱仪的RBW(分辨率带宽)和VBW(视频带宽)相关参数。弹出对 带宽进行设置的软菜单,包括:[分辨带宽 自动 手动]、[分辨率步进 默 认 连续]、[视频带宽 自动 手动]、[迹线平均 开启 关闭]、[EMI滤波  $\mathbb{R}\mathbb{P}\left[\right]$  , the contract of  $\mathbb{R}$  ,  $\mathbb{R}$  ,  $\mathbb{R}$  ,  $\mathbb{R}$  ,  $\mathbb{R}$  ,  $\mathbb{R}$  ,  $\mathbb{R}$  ,  $\mathbb{R}$  ,  $\mathbb{R}$  ,  $\mathbb{R}$  ,  $\mathbb{R}$  ,  $\mathbb{R}$  ,  $\mathbb{R}$  ,  $\mathbb{R}$  ,  $\mathbb{R}$  ,  $\mathbb{R}$  ,  $\mathbb{R}$ 

## **5.5.1** [分辨带宽 自动 手动]

调整分辨率带宽,范围从10Hz~1MHz。可用数据键、步进键和旋钮改变 分辨率带宽。自动或手动下的横线将表明分辨带宽是处于自动模式还是 手动模式。按[分辨带宽 自动 手动]直到点亮自动下的横线, 使分辨带 宽处于自动耦合模式。
要点说明:

减小 RBW 可以获得更高的频率分辨率,但也会导致扫描时间变长(扫 描时间为自动时,受RBW和VBW共同影响)。

RBW 为自动模式时,将跟随扫宽(非零扫宽)的减小而减小。

#### **5.5.2** [分辨步进 默认 连续]

调整分辨率带宽步进模式,分辨率步进模式为 1-3-5,默认步进状态为 "连续"步进方式。

#### **5.5.3** [视频带宽 自动 手动]

设置视频带宽,以滤除视频带外的噪声。调整显示在活动功能区的视频 带宽,范围从 10Hz~1MHz,以连续顺序步进。这个值能用数字键、步进 键或旋钮进行调整。自动或手动下的亮线将表明带宽处于自动还是手动 模式。当视频带宽为手动模式时, 按[视频带宽 自动 手动]点亮自动下 的下划线, 则返回自动模式。

要点说明:

减小VBW可使谱线变得更为平滑,从而将淹没在噪声中的小信号凸显 出来,但也会导致扫描时间变长(扫描时间为自动时,受RBW 和 VBW 共同影响)。

VBW 为自动时会跟随RBW 变化,手动时不受RBW影响。

## **5.5.4** [迹线平均 开启 关闭]

打开或关闭视频平均功能。视频平均不用窄的视频带宽就可以平滑显示 迹线。此功能将检波器设置为取样模式,同时对迹线连续平均而平滑迹 线。

## **5.5.5** [EMI滤波器►]

弹出 EMI 测量分辨带宽相关菜单。

1) [EMI 开启 关闭] 打开或关闭 EMI 测量分辨带宽。 2) [1MHz] 设置 EMI 测量分辨带宽为 1MHz。 3) [120kHz] 设置 EMI 测量分辨带宽为 120kHz。 4) [9kHz] 设置 EMI 测量分辨带宽为 9kHz。 5) [200Hz] 设置 EMI 测量分辨带宽为 200Hz。 6) [返回] 返回上一级菜单。

# **5.6** 【Trace】迹线

扫频信号在屏幕上用迹线显示,通过此菜单可以设置迹线的相关参 数。最多可同时显示5条迹线,按此键弹出与迹线有关的软菜单。包 括:[迹线1 2 3 4 5 ]、[刷新]、[最大保持]、[最小保持]、 [消 隐]、[查看]、[迹线运算 ►]、 [ 1 ↔ 2]、[ 2 - DL → 2]、[ 2 ↔ 3]、[ 1 → 3] 和[ 2 → 3]。

## **5.6.1** [迹线1 2 3 4 5 ]

选择轨迹,频谱分析仪提供 1、2、3、4、5 迹线,被选中的轨迹序号及 其轨迹所处的状态菜单项将被标示下划线。

#### **5.6.2** [刷新]

刷新当前频谱曲线,显示最新的频谱迹线。

### **5.6.3** [最大保持]

32

显示迹线中保持的输入信号的最大响应。在这种模式中, 迹线可连续接 收扫描数据并选择正峰值检波模式。

#### **5.6.4** [最小保持]

显示迹线中保持的输入信号的最小响应。在这种模式中,迹线可连续接 收扫描数据并选择负峰值检波模式。

#### **5.6.5** [消隐]

清除屏幕上的迹线。但迹线寄存器中的内容保持原状,不被刷新。

#### **5.6.6** [查看]

显示当前轨迹中的内容,但不进行刷新,以便于观察和读数。

#### **5.6.7** [迹线运算 ►]

进入迹线相关运算的子菜单。

1)  $\begin{bmatrix} 1 \end{bmatrix}$   $\leftrightarrow$  2]

将迹线寄存器 1 中的内容和迹线寄存器 2 中的内容进行互换,并同时 将迹线寄存器 1 和 2 中的内容置于显示模式下。

2)  $[2-DL \rightarrow 2]$ 

从迹线寄存器 2 中减去显示线的值。此功能激活一次执行一次。若要 再执行它,需再按一次[2 - DL → 2] 。激活此功能时,显示线也被激 活。

3)  $\lceil 2 \leftrightarrow 3 \rceil$ 

将迹线寄存器 2 中的内容和迹线寄存器 3 中的内容进行互换,并同时 将迹线寄存器 2 和 3 中的内容置于显示模式下。

4)  $[1 \rightarrow 3]$ 

将迹线寄存器 1 中的内容换到迹线寄存器 3 并将迹线寄存器 3 中的内容 置于显示模式下。

5)  $[2 \rightarrow 3]$ 

将迹线寄存器 2 中的内容换到迹线寄存器 3 中,将迹线寄存器 3 中的 内容置于显示模式下。

## **5.7** 【Detector】检波

在显示较大的扫宽时,一个像素点包含了相对较大子段的频谱信息,即多 个取样点会落 在一个像素点上。通过设置检波器的检波方式,可以决定 像素点包含哪些取样值。按此键弹出与检波有关的软菜单。包括: [正峰]、 [负峰]、[常态]、[取样]、[有效值平均]、[电压平均]、[准峰值]。 要点说明:

根据实际应用选择不同的检波方式以保证测量的准确性。

当【BW/AVG】面板键→[EMI 滤波器►]→[EMI 滤波器]为开启状态时, [准峰值]菜单项才可选。

| 检波方式  | 测量                        |
|-------|---------------------------|
| 正峰值   | 正峰值检波确保不漏掉任何峰值信号,利于测量     |
|       | 非常靠近噪声基底的信号。              |
| 负峰值   | 负峰值检波绝大多数情况下都用与频谱仪的自      |
|       | 检中, 而很少用在测量中, 能很好地重现 AM 信 |
|       | 号的调制包络。                   |
| 常态    | 当检测到噪声时,该检波方式交替显示正峰值和     |
|       | 负峰值。否则, 仅显示正峰值。           |
| 取样    | 取样检波利于测量噪声信号。与标准检波方式相     |
|       | 比, 它能更好的测量噪声。             |
| 有效值平均 | 对信号的均方根电平取平均值来计算出真实的      |
|       | 平均功率, 最适用于测量复杂信号的功率。      |
| 电压平均  | 将一个信号收集单元内测得的信号包络的线性      |
|       | 电压值取平均。可以用来观察 AM 信号或脉冲调   |

表 5- 1 检波方式比较

5.菜单说明

|     | 制信号的上升和下降情况。          |
|-----|-----------------------|
|     | 峰值检波的一种加权形式,它的测量值随被测信 |
| 准峰值 | 号重复速率的下降而减小。准峰值检波适用于  |
|     | 测试。<br>EMI            |

#### **5.7.1** [正峰]

选择正峰值检波模式,用这种模式检波器选取采样数据段中的最大值显 示在对应像素点上。[最大保持] 时选择的就是正峰值检波器。

#### **5.7.2** [负峰]

选择负峰值检波模式,用这种模式可使检波器选取采样数据段中的最小 值显示在对应像素点上。

#### **5.7.3** [常态]

当检测到噪声时,该检波方式交替显示正峰值和负峰值。否则,仅显示 正峰值。

#### **5.7.4** [取样]

设置检波器为取样检波模式。这种模式通常用于视频平均和噪声频标功 能。

#### **5.7.5** [有效值平均]

设置检波器为有效值平均检波模式。这种模式计算采样区中所有采样的 RMS 平均功率。

#### **5.7.6** [电压平均]

设置检波器为电压平均检波模式。这种模式计算采样区中所有采样的电

压平均值。

#### **5.7.7** [准峰值]

设置检波器为准峰值检波模式。EMI 滤波器开启时,才可选择此种检波 模式。准峰值检波器是一个由时间和信号重复率加权的峰值检测器,由 CISPR 16-1-1 标准规定。准峰值检测的特征是快速的充电时间和缓慢 的衰减时间。

## **5.8** 【Display】显示

弹出与显示有关的软菜单,包括全屏显示、打开或关闭窗口缩放、显示 线、幅度标尺、网格、以及标签等功能。

## **5.8.1** [全屏显示]

设置为全屏显示图形界面,按任意键可以退出。

## **5.8.2** [窗口缩放 开启 关闭]

在多窗口显示模式下,按此键可对选中的窗口执行缩放操作。 首次按下 该键,将选中的窗口放大到整个图形显示区域显示。再次按下此键,则退 出整个图形显示区域显示,恢复多窗口显示模式。

## **5.8.3** [显示线 开启 关闭]

此菜单为开时,在屏幕上激活一条可调整的水平参考线。

## **5.8.4** [幅度标尺 开启 关闭]

打开或关闭幅度标尺功能。

## **5.8.5** [网格 开启 关闭]

网格线的显示与隐藏菜单。当网格显示线为开时,再次按[网格 开启 关闭] 将使关闭。

## **5.8.6** [标签 开启 关闭]

定义出现在显示格线指定区域内的注释的内容显示与隐藏。

## **5.9** 【Sweep】扫描

用于设置扫描的时间和模式。菜单包含:[扫描时间 自动 手动]、[扫 描模式 快速 精确] 、[单次扫描]、[连续扫描]。

#### **5.9.1** [扫描时间 自动 手动]

设置频谱仪在扫宽范围内完成一次扫描的时间。

非零扫宽时,选择自动设置,频谱仪将根据当前RBW、VBW 等参数的设 置选择最短的扫描时间。

您可以用数字键、旋钮和方向键修改该参数。

#### **5.9.2** [扫描模式 快速 精确]

设置频谱仪扫描模式为快速扫描或精确扫描。

当选择快速时,频谱仪将在扫宽范围内快速完成一次扫描。

当选择精确时,频谱仪将在扫宽范围内精确完成一次扫描。

## **5.9.3**[单次扫描]

允许设置单次扫描模式。按 [单次扫描],将激活单次扫描模式。按[单 次扫描]将在下一个触发信号到来时重新开始扫描。允许设置连续扫描

模式。

#### **5.9.4** [连续扫描]

按 [连续扫描],将激活连续扫描模式。

## **5.10** 【Trig】触发

设置频谱仪的触发类型及触发的相关参数。用于设置触发模式的软菜单。 包含的菜单有:[自动]、[视频] 、[外部►]。

#### **5.10.1** [自动]

设置触发方式为自由触发模式,使得扫描触发尽可能与频谱仪所允许的 一样快。任意时刻均满足触发条件,即持续产生触发信号。

#### **5.10.2**[视频]

设置触发为视频触发模式,当检测到的视频信号电压超出设置的视频触 发电平时,产生触发信号。

#### **5.10.3**[外部►]

在这种模式下,外部信号(TTL 信号)从后面板的[Trig In]连接器输入, 其边沿条件应符合用户设置以生成触发信号。

按【外部►】进入子菜单,选择【上升沿】或【下降沿】作为触发条件

## **5.11** 【TG】源

打开信号源/跟踪源后,在前面板的 GEN Output 50 Ω 端输出独立的 信号源信号,或者是与当前扫描信号同频率的信号。按此键弹出输出源 参数设置的软菜单。包括 [跟踪源 开启 关闭]、[输出功率]、 [网络 测量►]。开机及复位状态下输出源都处于关闭状态。

#### **5.11.1** [跟踪源 开启 关闭]

38

选择跟踪源为开启或关闭。

#### **5.11.2**[输出功率]

设置信号源/跟踪源的输出功率。

#### **5.11.3**[网络测量►]

主要用于幅频特性测量;射频输出与频谱测量完全同步,可以作为标量 网络分析仪使用。当网络测量功能"打开"时,测量结果显示的是相对 于"归一化"后相对值,以"dB"为单位表示。当网络测量功能"关闭" 时,测量显示的是频谱测量结果,以"dBm"为单位表示。

1) [网络测量 开启 关闭]

打开或关闭跟踪源网络测量功能。跟踪源网络测量功能,主要用于幅频 特性测量: 射频输出与频谱测量完全同步,可以作为标量网络分析仪使 用。当网络测量功能"打开"时,测量结果显示的是相对于"归一化" 后相对值, 以"dB"为单位表示。当网络测量功能"关闭"时, 测量显 示的是频谱测量结果,以"dBm"为单位表示。

2) [输出功率]

用于设置跟踪源的输出功率。

3) [参考电平]

此软菜单用于跟踪源网络测量的用户调整测量结果显示位置。

4) [位置]

用于设置网络测量时的位置。

5) [执行归一化]

39

#### 5.菜单说明

此软菜单用于跟踪源网络测量的用户现场校准,将仪器射频输出与射频 输入连接后,按"归一化"软菜单后,显示器在0dB 刻度上显示一条直 线。

6)[归一化 开启 关闭]

此软菜单用于执行归一化后,开启或关闭归一化。

7)[返回]

返回上一级菜单。

## **5.12** 【Demod】解调

进入解调设置,本频谱仪支持音频解调和模拟解调。

#### **5.12.1** [音频解调►]

进入音频解调软菜单。

## 5.12.1.1 [音频解调 开启 关闭]

开启或关闭音频解调。

### 5.12.1.2 [解调模式►]

进入解调模式软菜单。包括 FM、AM。

## 5.12.1.3 [音量]

音频解调开启时,调节扬声器输出音量大小。

## 5.12.1.4 [广播电台►]

快速进入常用广播频段。

## 5.12.1.5[返回]

返回上一级菜单。

## **5.12.2** [模拟解调►]

进入模拟解调软菜单。

### 5.12.2.1 [AM►]

进入 AM 解调软菜单。

#### 5.12.2.1.1 [AM 开启 关闭]

开启或关闭 AM 解调。

#### 5.12.2.1.2 [载波频率]

设置 AM 调制信号的载波频率。

#### 5.12.2.1.3 [解调带宽]

设置 AM 调制信号的解调带宽。

#### 5.12.2.1.4 [数据复位]

设置 AM 调制信号下最大、最小、平均值的数据复位。

### 5.12.2.1.5[设置►]

设置AM调制的时间轴、深度轴和AF触发。

1)[时间轴►]

设置时间轴参数。

[参考值]

在时间轴设置起始参考时间。

 $\bullet$  [位置]

设置波形在时间轴的参考位置。

[刻度/格 自动 手动]

自动或手动设置每格刻度。

41

- $\bullet$ [返回]
- 返回上一级菜单。
- 2)[深度轴►]
- 设置深度轴参数。
- ●[参考值]
- 设置参考偏移位置,以垂直百分比表示。
- $\bullet$ [位置]
- 设置波形在深度周的参考位置。
- [刻度/格 自动 手动]
- 自动或手动设置每格刻度。
- $\bullet$ [返回]
- 返回上一级菜单。
- 3)[AF触发►]
- 设置AF触发条件。
- [AF触发 开启 关闭]
- 设置AF触发为开启或关闭。
- [触发沿 上升 下降]
- 设置上升沿或下降沿触发。
- ●[触发模式]
- 设置触发模式为单次触发或连续触发。
- ●[触发深度]
- 设置触发深度。
- [触发延时]

设置触发延迟时间。

 $\bullet$ [返回]

返回上一级菜单。

## 5.12.2.2[FM►]

进入 FM 解调软菜单。

#### 5.12.2.2.1 [FM 开启 关闭]

开启或关闭 FM 解调。

## 5.12.2.2.2 [载波频率]

设置 FM 调制信号的载波频率。

#### 5.12.2.2.3 [解调带宽]

设置解调带宽。

#### 5.12.2.2.4[数据复位]

设置 FM 调制信号下最大、最小、平均值的数据复位。

### 5.12.2.2.5[设置►]

设置FM的时间轴、深度轴和AF触发。

1) [时间轴►]

设置时间轴参数。

[参考值]

在时间轴设置起始参考时间。

 $\bullet$  [位置]

设置波形在时间轴的参考位置。

[刻度/格 自动 手动]

自动或手动设置每格刻度。

43

- $\bullet$ [返回]
- 返回上一级菜单。
- 2)[偏差轴►]
- 设置偏差轴参数。
- ●[参考值]
- 设置参考偏移位置,以垂直百分比表示。
- $\bullet$ [位置]

设置波形在深度周的参考位置。

[刻度/格 自动 手动]

自动或手动设置每格刻度。

- $\bullet$ [返回]
- 返回上一级菜单。
- 3)[AF触发►]

设置AF触发条件。

[AF触发 开启 关闭]

设置AF触发为开启或关闭。

[触发沿 上升 下降]

设置上升沿或下降沿触发。

●[触发模式]

设置触发模式为单次触发或连续触发。

●[触发深度]

设置触发深度。

[触发延时]

设置触发延迟时间。

 $\bullet$ [返回]

返回上一级菜单。

## **5.13** 【Peak】峰值

打开峰值搜索的设置菜单,并执行峰值搜索功能。

要点说明:

当峰值搜索选项中选择"最大值"时, 查找迹线上的最大值, 并用光 标标记。

下一峰值、右峰值、左锋值的峰值查找都必须满足搜索参数条件。 本振馈通引起的零频处的伪信号不作为峰值,将被忽略。

#### **5.13.1** [最大值搜索]

将一个频标放置到迹线的最高点,并在屏幕的右上角显示此频标的频率 和幅度。[最大值搜索] 并不改变已激活的功能。

### **5.13.2** [下一峰值]

将活动频标移到迹线上与当前频标位置相联系的下一个最高点处。当此 键被重复按下时,可快速的找到较低的峰值点。

### **5.13.3** [左峰值]

寻找当前频标位置左边的一个峰值。下一个峰值必须满足当前峰值和峰 值门限标准。

#### **5.13.4** [右峰值]

寻找当前频标位置右边的下一个峰值。下一个峰值必须满足当前峰值和

峰值门限标准。

#### **5.13.5** [最小值搜索]

将一个频标放置到迹线的最高点,并在屏幕的右上角显示此频标的频率 和幅度。

#### **5.13.6** [频标→中心频率]

用于将峰值点,移至中心频率点。

#### **5.13.7** [峰值搜索 开启 关闭]

设置峰值的搜索形式,默认为关闭。开启模式将自动搜索峰值。

## **5.14** 【Marker】频标

Marker 光标是一个菱形的标记,用于标记迹线上的点。通过光标可以读 出迹线上各点的幅度、频率或扫描的时间点。

要点说明:

最多可以同时显示3对光标,但每次只有一对或一个光标处于激活状 态。

在光标菜单下可以通过数字键、旋钮和方向键输入频率或时间,查看迹 线上不同点的读数。

#### **5.14.1** [频标 1 2 3 4 5]

激活单个频标,默认选择光标1。并将频标放置在迹线的中心位置。如果 已激活频标差值,则此软键将变为[差值] 功能下的菜单。

如已经存在一个频标,则此命令将不产生任何操作。如果已存在两个频

5.菜单说明

标(如:在「差值] 模式中),「频标] 将活动频标变为新的单个频标。 从频标上可得到幅度和频率信息(在扫宽为 OHz 时为时间信息), 并 且在活动功能区域和屏幕的右上角显示这些值。可用数字键、步进键或 旋钮移动活动频标。

频标从当前的活动轨迹上读取数据(这个轨迹可能是轨迹 A 或轨迹 B)。如果两个轨迹都被激活,或两个轨迹都处于静态显示模式,则频 标将从轨迹 A 中读取数据。

### **5.14.2** [迹线 1 2 3 4 5]

在迹线测量中,用于激活各迹线的频标。

#### **5.14.3** [常态]

光标的类型之一。普通测量模式,激活光标,用于测量迹线上某一点 的 X (频率或时间)和 Y (幅度) 值。选择[常态频标]后, 迹线上出 现一个以当前光标号标识的光标,如"1"。 要点说明:

如果当前没有活动光标,则在当前迹线的中心频率处激活一个光标。 通过旋钮、方向键、数字输入数值移动光标的位置,在屏幕的右上角显 示当前光标的读数。

X 轴(频率或时间)读数的分辨率与扫宽及扫描点数相关,欲获得更高 的读数分辨率可以增加扫描点数或减小扫宽。

#### **5.14.4** [差值]

光标的类型之一。用于测量"参考点"与"迹线上某一点"之间的差值: X(频率或时间)和Y(幅度)值。选择 [差值] 后,迹线上将出现一对光 标:参考光标和差值光标,会在活动区和显示区的右上角,显示两频标 间的幅度差和频差。如果单个频标已经存在,则 [差值] 将放置一个静 止频标和一个活动频标到原始位置和单个频标位置。用旋钮、步进键或

#### 5.菜单说明

数字键可移动活动频标。如果存在两个频标,可直接按 [差值]。然而, 如果 [差值] 已被激活,按 [差值] 将静止频标放置到活动频标的位 置。显示的幅度差值以 dB 为单位表示,或者是按相应比例换算的线性 单位。

要点说明:

- 如果当前存在活动光标,则在当前光标处激活一个参考光标,否则在中 心频率处同时激活参考光标和差值光标。
- 参考光标位置固定(包括 X 和 Y),而差值光标处于激活状态,可以 使用旋钮、方向键、数字键改变其位置。
- 屏幕右上角显示两个光标之间的频率(或时间)差和幅度差值。
- 将某一点定义成参考点的两种方法:
- a)打开一个"常规"型光标,将其定位到某一点,然后切换光标类 型为"差值",则该点就变成参考点,通过修改差值点位置即可实现 差值测量。
- b)打开一个"差值"型光标,将差值光标定位到某一点,再次选择 "差值"菜单,即将参考光标定位到该点,通过修改差值点位置即可 实现差值测量。

## **5.14.5** [关闭]

关闭当前打开的光标及其相关的功能,频标不再显示。

### **5.14.6** [全部关闭]

关闭所有打开的光标及其相关的功能,频标不再显示。

#### **5.14.7** [频标列表 开启 关闭]

打开或关闭所有频标表格的显示内容。

## **5.15** 【Marker→】频标→

弹出与频标功能相关的软菜单,使用当前光标的值设置仪器的其他系统 参数(如中心频率、参考电平等),这些菜单与频谱仪的频率、扫宽和 频标是否处于正常或差值频标模式相关:

#### **5.15.1** [频标→中心频率]

设置中心频率等于频标频率。此功能可快速将信号移到屏幕的中心位 置。

选择"常规"型光标时,中心频率被设为光标处的频率。

选择"频标差值"光标时,中心频率被设为差值光标处的频率。 零扫宽下此功能无效。

#### **5.15.2** [频标→频率步进]

根据当前光标处的频率设置频谱仪的中心频率步进。

选择"常规"型光标时,中心频率步进被设为光标处的频率。 选择"频标差值"型光标时,中心频率步进被设为差值光标处的频率。 零扫宽下此功能无效。

#### **5.15.3** [频标→起始频率]

根据当前光标处的频率设置频谱仪的起始频率。

选择"常规"型光标时,起始频率被设为光标处的频率。

选择"频标差值"型光标时,起始频率被设为差值光标处的频率。 零扫宽下此功能无效。

### **5.15.4** [频标→终止频率]

根据当前光标处的频率设置频谱仪的终止频率。

#### 5.菜单说明

选择"常规"型光标时,终止频率被设为光标处的频率。 选择"频标差值"光标时,终止频率被设为差值光标处的频率。 零扫宽下此功能无效。

#### **5.15.5** [频标→参考电平]

根据当前光标处的幅度设置频谱仪的参考电平。

选择"常规"型光标时,参考电平被设为光标处的幅度。 选择"频标差值"型光标时,参考电平被设为差值光标处的幅度。

#### **5.15.6** [频标△→扫宽]

设置频率扫宽等于频标差值的频率值,使得扫宽能按要求迅速减小。

## **5.16** 【Marker Fctn】频标功能

进入频标功能相关软菜单。

## **5.16.1** [功能关闭]

关闭频标测量功能。

## **5.16.2** [NdB 开启 关闭]

打开 NdB 带宽测量功能,或设置 N dB 的值。N dB 带宽指的是当前光 标频点左、右各下降(N <0)或上升(N >0)N dB 幅度的两点间的频 率差。

要点说明:

- 测量开始后, 首先分别寻找当前光标频点左、右与其相差 N dB 幅度 的两个频点,如果找到,则在活动功能区显示它们之间的频率差。
- 您可以用数字键改变N的取值, N的值默认为3.

### **5.16.3** [频标噪声 开启 关闭]

打开或关闭频标噪声功能。对选中的光标执行标记噪声的功能,然后读 取光标处的噪声功率密度值。打开时,频标处读出的平均噪声电平是归 一化为 1Hz 带宽的噪声功率。

#### **5.16.4** [频率计数►]

激活频率计数器功能并在屏幕的右上角显示计数结果。计数器仅对显示 在屏幕上的信号进行计数。频率计数也弹出一个附加的计数器功能的软 菜单,包括:「频标计数 开启 关闭 ]

1) [频率计数 开启 关闭]

打开或关闭频率计数器模式。当跟踪信号发生器被激活时,此功能无效。 计数值将显示在屏幕的右上角。

2) [分辨率]

计数器分辨率分为1kHz、100Hz、10Hz、1Hz。改变计数器分辨率,可以 改变计数器准确度。分辨率越高,计数准确度越高。

3) [返回]

返回上一级菜单。

## **5.17** 【Meas】测量

提供多种高级测量功能,弹出频谱仪内置的和用户定义的测量功能软菜 单,打开或关闭时间频谱、邻道功率测量、信道功率测量、占用带宽、 Pass-Fail 测量菜单。

## **5.17.1** [测量关闭]

可以直接关闭当前正在运行的测量功能,也可以在该测量菜单中选择关 闭。

### **5.17.2** [时间频谱 开启 关闭]

打开时间频谱测量模式。

## **5.17.3** [邻道功率 开启 关闭]

打开或关闭邻道功率测量。按【Meas Setup】弹出邻道功率测量的参数 设置软菜单。邻道功率用于测量发射机相邻信道功率比值,通过线性功 率积分方式获得主信道功率绝对值和邻近信道功率的绝对值,从而可以 得到邻信道功率比。

#### **5.17.4** [信道功率 开启 关闭]

打开或关闭信道功率测量。按【Meas Setup】弹出信道功率测量的参数 设置软菜单。信道功率用于测量发射机信道功率,根据用户设置的信道 带宽,通过线性功率积分方式获得主信道功率绝对值。

#### **5.17.5** [占用带宽 开启 关闭]

打开或关闭占用带宽测量。按【Meas Setup】弹出占用带宽测量的参数 设置软菜单。占用带宽用于测量发射机信号占用带宽的一个量度,可以 从带内功率占频率跨度内的总功率比值来测量, 默认值为99%(用户可 以设置此值)。

## **5.17.6** [Pass-Fail►]

进入通过/失败测量功能软菜单。通过/失败测量有窗口测量和区域测量 两种模式。

### 5.17.6.1 [窗口测量►]

进入窗口测量模式的软菜单。

- 1) [窗口测量 开启 关闭]
- 开启或是关闭窗口测量模式。
- 2) [幅值线 开启 关闭]

开启或关闭幅值线,窗口测量打开时该幅值线默认打开。

3) [频率线 开启 关闭]

开启或关闭频率线,窗口测量打开时该频率线默认打开。

4) [幅值 上限 下限]

用于幅值线上限制线和下限值线进行编辑。

5) [频率 起始 终止]

用于频率线的起始频率和终止频率进行扫描,进行编辑。

6) [窗口扫描 开启 关闭]

开启或关闭窗口扫描,窗口扫描打开时,只对幅值线与频率线交汇形成 的窗口内进行扫描, 外围停止扫描; 关闭时对全频进行扫描。

7) [返回]

返回上一级菜单。

#### 5.17.6.2 [区域测量►]

进入区域测量模式的软菜单。

1) [区域测量 开启 关闭]

开启或关闭区域测量模式。

2) [上限制线 开启 关闭]

开启或关闭上限制线,区域测量打开时,上限值线默认打开。

3) [下限制线 开启 关闭]

开启或关闭下限制线,区域测量打开时,下限值线默认打开。

4) [偏置X/Y 频率 幅值]

频率:针对实际测量,对已编辑的区域整体叠加上一频率,使其左移或 右移,方便测量。不影响与频谱仪的频率及频标的设置。

幅值:对已编辑的区域整体叠加上一幅度,使其上移或下移,方便测量。 不影响频谱仪的幅度设置。

5) [上线编辑►]

上线编辑用于对迹线上方,根据迹线具体情况,编辑控制线。

6) [下线编辑►]

下线编辑用于对迹线下方,根据迹线具体情况,编辑控制线。

7) [返回]

返回上一级菜单。

## **5.18** 【Meas Setup】测量设置

测量设置菜单,用于邻道功率、信道功率、占用带宽测量模式开启时对 应的测量参数设置。

#### **5.18.1** [信道带宽]

设置信道功率测量的带宽,同时包括设定总显示功率百分比的带宽。

## **5.18.2** [信道间隔]

设置主信道与邻近信道的中心频率间距。

### **5.18.3** [邻道数目]

设置邻道功率测量的上、下邻道的数目。

### **5.18.4** [占用带宽]

设置占用带宽的功率比。

## **5.19** 【System】系统

弹出关于系统参数设置的软菜单。包括[系统信息►]、[设置►]、[开机/ 复位►]、[用户校准►]。初次使用频谱仪时,设置好日期、时间以后, 系统会保留设置,关机后重新开机无需再重新设置。

## **5.19.1** [系统信息►]

弹出系统信息与系统日志软菜单。

- 「系统信息]
- 「固件升级]
- 「选件配置]

## 5.19.1.1[系统信息]

按下显示系统信息

## 5.19.1.2 [固件升级]

- 1) 在U盘内新建一个文件夹,以"spectrum"(小写)命名,然后将升 级包固件拷贝到"spectrum"文件;
- 2) 将U盘插入前面板的U盘接口,按下[System]进入系统菜单,进入[系 统信息►]子菜单,按下 [固件升级]键,开始执行固件升级。
- 3) 固件升级中,请等待(大约半分钟),在升级过程中请保持U盘连 接状态,不要断电,不需操作任何菜单。如有任何问题请与本公司 的技术支持联系。
- 4) 固件升级完成,重新开机将自动运行新版本固件程序。

## 5.19.1.3[选件配置]

进入选件 TG 或 EMI 功能配置

### 5.19.1.4[返回]

返回上一级菜单。

## **5.19.2**[设置]

弹出频谱仪接口地址设置的软菜单,包括[网络►]。频谱仪支持 VGA、LAN 和 USB 接口通信。

## 5.19.2.1[网络►]

弹出与网络配置相关的菜单。

- 1) [IP地址]
- 用于设置网口IP地址。
- 2) [子网掩码]

用于子网码的参数。

3) [网关]

用于默认网关地址参数。

4) [DHCP 开启 关闭]

IP 地址设置方法之一。打开 DHCP,DHCP 服务器将根据当前的网络配置 情况给频谱仪分配IP地址、子网掩码和默认网关等各种网络参数。

## 5.19.2.2[屏幕设置►]

用于设置屏幕亮度,范围0%~100%。

#### 5.19.2.3[本地语言►]

用于设置系统界面的语言。

## 5.19.2.4[日期/时间►]

用于设置仪器日期、时间,以及日期时间的格式。

- 1) [日期/时间 开启 关闭] 打开或关闭日期和时间的显示。
- 2) [时间格式►] 选择时间格式为[年月日时分秒]或[时分秒年月日]。
- 3) [日期设置] 设置频谱仪显示的日期。日期输入格式为:YYYYMMDD 例如:2012 年 06 月22 日表示为:20120622。
- 4) [时间设置] 设置频谱仪显示的时间。时间输入格式为:HHMMSS,例如:16 时55 分30秒表示为:165530。

## **5.19.3**[开机/复位►]

用于设置频谱仪开机参数或复位参数。

### 5.19.3.1[开机参数►]

开机参数设置包括[出厂]、[用户]和[上次关机]。

## 5.19.3.2[复位参数►]

开机参数设置包括[出厂]、[用户]和[上次关机]。 注:欲将当前的系统配置保存为用户定义的配置,可按[Save/Recall] 面板键,然后选择[保存]菜单项,再选择[用户状态]菜单项。

#### 表 5- 2 [出厂]设置

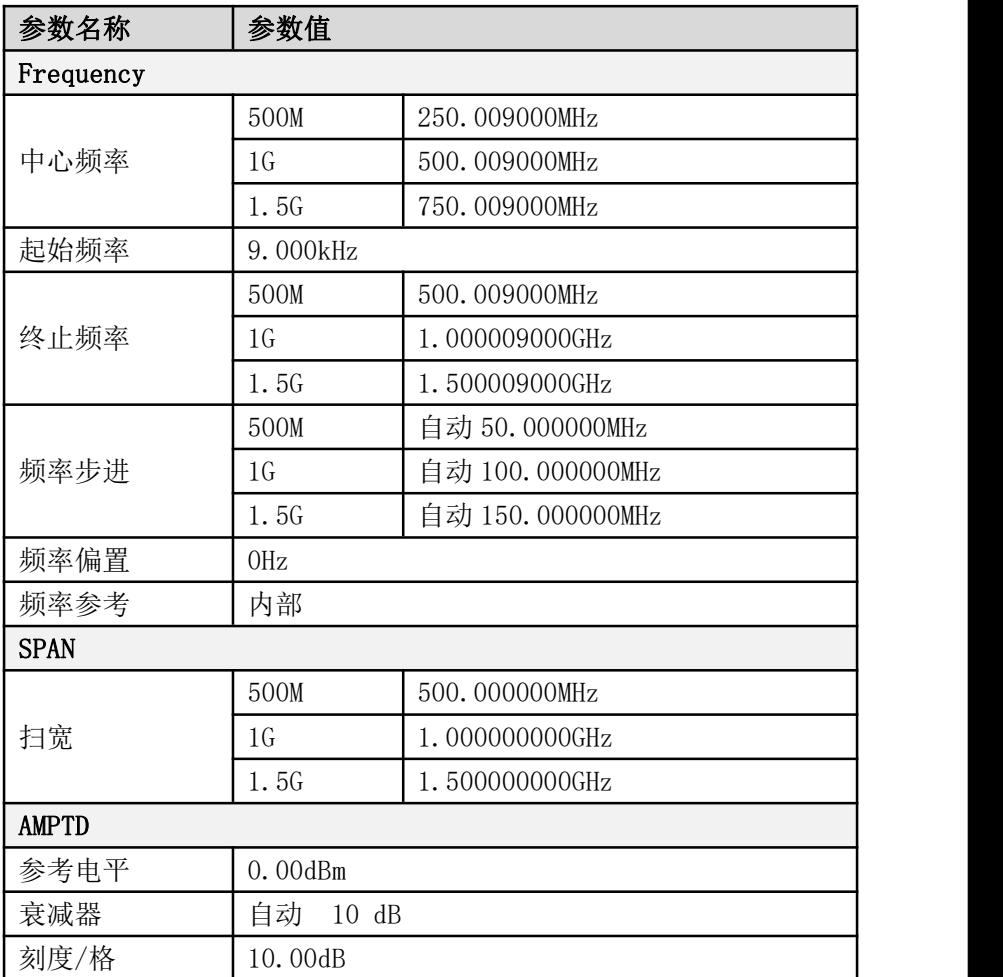

5.菜单说明<br>
————————————————————

| 刻度类型     | 对数                |  |  |  |
|----------|-------------------|--|--|--|
| 参考偏置     | 0.00dB            |  |  |  |
| 参考单位     | dBm               |  |  |  |
| 前置放大     | 关闭                |  |  |  |
| BW       |                   |  |  |  |
| 分辨带宽     | 自动<br>1MHz        |  |  |  |
| 分辨步进     | 默认                |  |  |  |
| 视频带宽     | 自动 1MHz           |  |  |  |
| 迹线平均     | 关闭                |  |  |  |
| Detector |                   |  |  |  |
| 检波类型     | 正峰                |  |  |  |
| Sweep    |                   |  |  |  |
| 扫描时间     | 自动 24.000ms       |  |  |  |
| 扫描方式     | 快速扫描              |  |  |  |
| Source   |                   |  |  |  |
| 跟踪源      | 关闭                |  |  |  |
| 输出功率     | $-10dBm$          |  |  |  |
| 网络测量     | 关闭                |  |  |  |
| Trace    |                   |  |  |  |
| 迹线       | $\,1$             |  |  |  |
| 迹线类型     | 刷新                |  |  |  |
| 迹线1运算    | $1 \leftarrow -2$ |  |  |  |
| Display  |                   |  |  |  |
| 全屏显示     | 关闭                |  |  |  |
| 窗口缩放     | 关闭                |  |  |  |
| 显示线      | 关闭                |  |  |  |
| 幅度标尺     | 开启                |  |  |  |
| 网格       | 开启                |  |  |  |
| 标签       | 开启                |  |  |  |

5.菜单说明<br>
————————————————————

| Trig        |              |  |  |  |
|-------------|--------------|--|--|--|
| 触发方式        | 自动           |  |  |  |
| Demod       |              |  |  |  |
| 音频解调        | 关闭           |  |  |  |
| 模拟解调        | 关闭           |  |  |  |
| Peak        |              |  |  |  |
| 峰值搜索        | 关闭           |  |  |  |
| Marker Fctn |              |  |  |  |
| NdB         | 关闭           |  |  |  |
| 频标噪声        | 关闭           |  |  |  |
| 频率计数        | 关闭           |  |  |  |
| Marker      |              |  |  |  |
| 频标          | $\,1$        |  |  |  |
| 迹线          | $\mathbf{1}$ |  |  |  |
| 频标列表        | 关闭           |  |  |  |
| Meas        |              |  |  |  |
| 时间频谱        | 关闭           |  |  |  |
| 邻道功率        | 关闭           |  |  |  |
| 信道功率        | 关闭           |  |  |  |
| 占用带宽        | 关闭           |  |  |  |
| Pass-Fail   | 关闭           |  |  |  |
| Meas Setup  |              |  |  |  |
| 信道带宽        | 1.000000MHz  |  |  |  |
| 信道间隔        | 2.000000MHz  |  |  |  |
| 邻道数目        | 3            |  |  |  |
| 占用带宽        | 99.00%       |  |  |  |
| System      |              |  |  |  |
| 接口          | 网络           |  |  |  |
| IP 地址       | 192.168.1.13 |  |  |  |

5.菜单说明

| 子网掩码        | 255. 255. 255. 0 |
|-------------|------------------|
| 网关          | 192.168.1.1      |
| <b>DHCP</b> | 关闭               |
| 屏幕亮度        | 100%             |
| 本地语言        | 中文               |
| 时间日期        | 开启               |

### **5.19.4** [用户校准►]

弹出用户校准软菜单。包括[开始校准]和[恢复出厂]。

[开始校准]:设置信号发生器频率440MHz、功率-20dBm,接入频谱仪射 频输入端,按下[开始校准]软键,开始执行用户校准。

[恢复出厂]:若无需该用户校准补偿数据时,可以按[恢复出厂]键,清 除数据,恢复到出厂前状态。

## **5.20** 【File】文件

弹出文件管理的软菜单。

### **5.20.1** [刷新]

在目录状态下,查看最新存储的文件。

#### **5.20.2** [文件类型►]

用于查看目录下的文件类型,分为屏幕图片、迹线数据、用户配置或者 全部。

## **5.20.3** [首页]

显示当前目录的首页。

## **5.20.4** [上页]

显示当前页面上一页内容。

#### **5.20.5** [下页]

显示当前页面下一页内容。

### **5.20.6** [尾页]

显示当前目录尾页。

## **5.20.7** [文件操作►]

弹出文件操作相关软菜单。包括对文件的排序、删除、导出、载入、设 为开机和设为复位的操作。

## **5.21** 【Preset】预设置

按下前面板预设键可以一键恢复出厂默认设置或用户 定义设置。默认情况下,预设键用于恢复出厂设置。

## **5.22** 【Help】帮助

频谱仪帮助菜单,按下该键一次系统帮助打开,按任意键显示帮助内容, 再次按下该键关闭帮助功能。

## **5.23** 【Save/Recall】保存/回调

可保存、回调或设置快速保存屏幕截图、迹线数据或用户状态。

### 5.23.1[保存►]

保存屏幕截图、迹线数据或用户状态。

#### 5.23.1.1 [屏幕截图►]

进入屏幕截图保存方式软菜单,可选择保存屏幕截图至本地或闪存,图 片文件格式为bmp,屏幕左下角状态显示栏中会显示保存屏幕截图的相 关信息。

#### 5.23.1.2 [迹线数据►]

进入迹线数据保存方式软菜单,可选择保存迹线数据至本地或闪存,迹 线数据文件格式为csv,屏幕左下角状态显示栏中会显示保存迹线数据 的相关信息。

#### 5.23.1.3[用户状态►]

将当前的系统配置保存为用户定义的配置。保存位置为本地。用户状态 文件格式为user。屏幕中间显示进度框中会显示保存用户状态的相关信 息。

### 5.23.2[回调►]

回调屏幕图片、迹线数据、用户配置或全部的相关信息。

#### 5.23.2.1 [文件类型►]

可选择回调屏幕图片、迹线数据、用户配置或全部的文件类型至本地, 图片文件格式为bmp,迹线数据文件格式为csv,用户配置文件为user, 屏幕中间显示进度框会显示载入成功的相关信息。

#### 5.23.2.2 [排序►]

选择屏幕图片、迹线数据、用户配置或全部的文件按名称、按时间、按

大小的所需排序查看相关信息。

## 5.23.2.3[首页►]

显示当前目录的首页。

## 5.23.2.4[上页►]

显示当前页面上一页内容。

#### 5.23.2.5 [下页►]

显示当前页面下一页内容。

## 5.23.2.6[载入►]

载入所需文件的相关信息。

### 5.23.2.7 [返回►]

返回上一级菜单。

### 5.23.3 [设置快速保存►]

设置快速保存的文件类型为屏幕截图、迹线数据或用户状态。

#### 5.23.3.1[屏幕截图►]

设置快速保存的文件类型为屏幕截图。

#### 5.23.3.2 [迹线数据►]

设置快速保存的文件类型为迹线数据。

#### 5.23.3.3 [用户状态]

设置快速保存的文件类型为用户状态。

## **5.24** 【Quick/Save】快速保存

保存屏幕截图、迹线数据或用户状态的快捷按键。需要的文档类型由 Save/Recall 键的 设置快速保存 中设置文件类型。一般情况下,可将

## 5.菜单说明

文件保存类型为屏幕截图、迹线数据或用户状态存至内存或外部U盘(已 插入)。

# 6. 性能指标

本章列出了频谱仪的技术指标和一般技术规格。除非另有说明,技术指标 适用于以下条件:

仪器使用前已经预热30 分钟。

仪器处于校准周期内并执行过自校准。

本产品对于"典型值"和"标称值"的定义如下:

典型值:指产品在特定条件下的性能指标。

标称值:指产品应用过程中的近似量值。

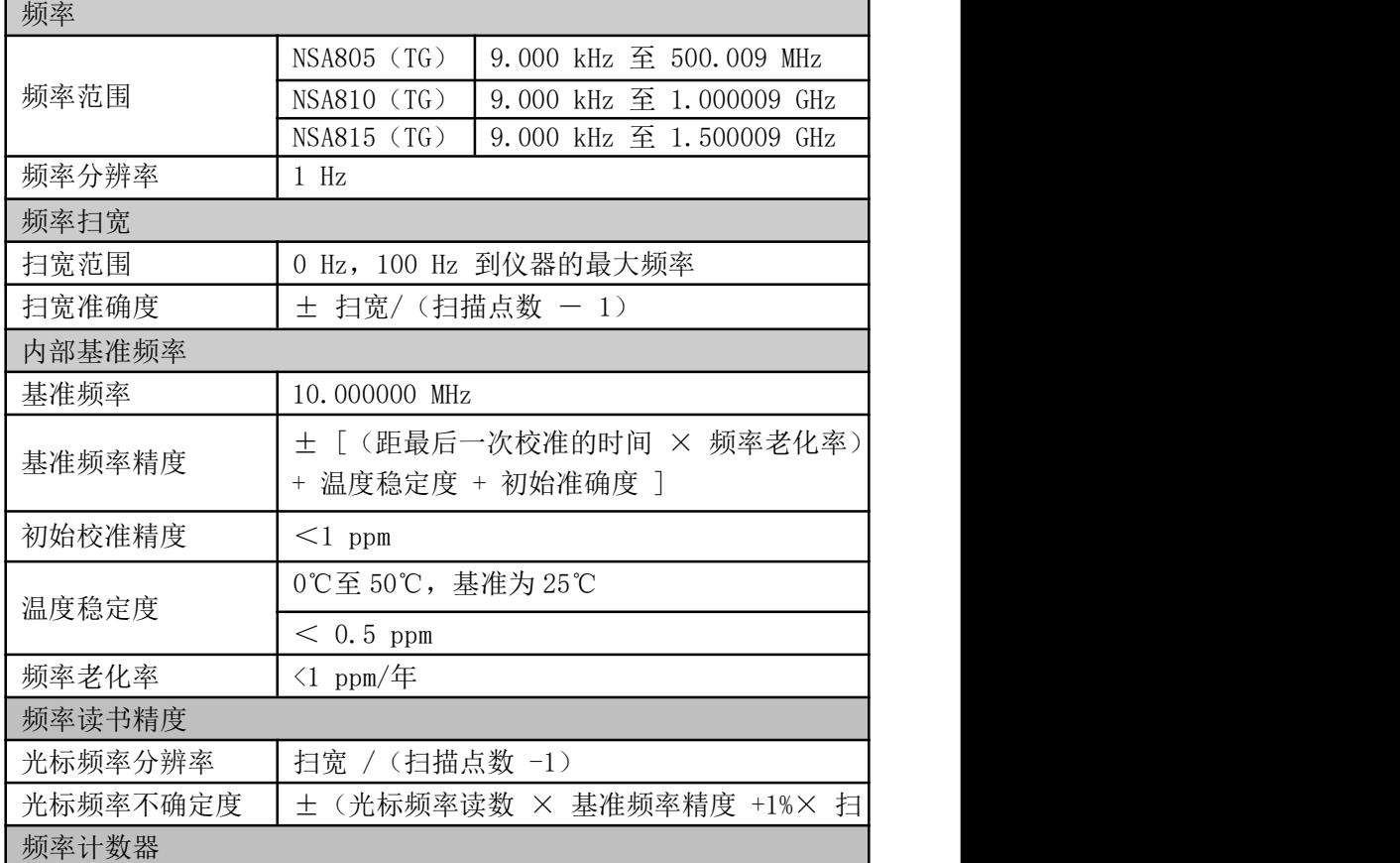
6.性能指标

| 计数器分辨率  |                                                                     | 1 Hz, 10 Hz, 100 Hz, 1 kHz            |  |
|---------|---------------------------------------------------------------------|---------------------------------------|--|
| 计数器不确定度 |                                                                     | (光标频率读数 × 基准频率精度 + 计数器<br>土           |  |
| 频率扫宽    |                                                                     |                                       |  |
| 范围      |                                                                     | 0 Hz, 100 Hz 至仪器的最大频率                 |  |
| 不确定度    |                                                                     | 扫宽 / (扫描点数 -1)<br>土                   |  |
|         |                                                                     | 单边带相位噪声 (20℃至30℃, fc=1GHz)            |  |
| 载波偏移    | 10 kHz                                                              | $\langle -80 \text{ dBc/Hz} \rangle$  |  |
|         | 100 kHz                                                             | $\langle -100 \text{ dBc/Hz} \rangle$ |  |
|         | MHz                                                                 | $\langle -115 \text{ dBc/Hz} \rangle$ |  |
| 剩余调频    | $(20^{\circ}\text{C} \underline{\mathfrak{D}} 30^{\circ}\text{C}$ , | $RBW=VBW= 1 kHz$                      |  |
| 剩余调频    |                                                                     | 50 Hz (标称值)                           |  |

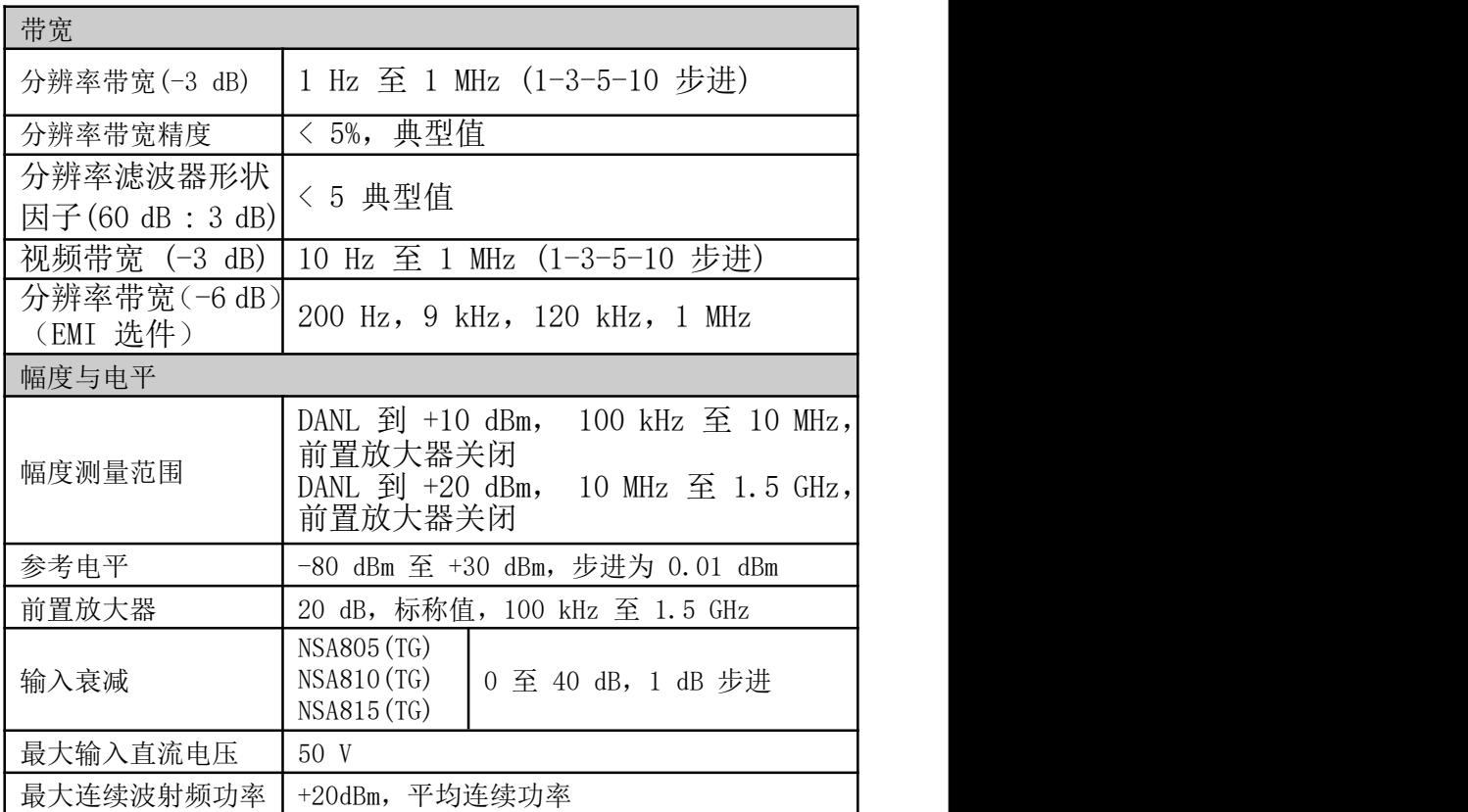

6.性能指标

|                            | 最大损坏电平                                                           | $+30$ dBm $(1 W)$                          |                                                                        |  |
|----------------------------|------------------------------------------------------------------|--------------------------------------------|------------------------------------------------------------------------|--|
|                            | ℃,输入阻抗为50 Ω)                                                     |                                            | 显示平均噪声电平 (衰减器为 0 dB, 分辨率带宽及视频带宽<br>均为100 Hz,抽样检波 ,轨迹平均次数 ≥50, 20℃ 至 30 |  |
|                            | 9 kHz 至 1 MHz                                                    |                                            | -95 dBm(典型值),<br>$\sim$ $-88$<br>dBm                                   |  |
| 前置<br>放大<br>器关             | 1 MHz $\Xi$ 500 MHz<br>NSA810(TG)                                | 500 MHz $\overline{\mathbf{\Xi}}$ 1<br>GHz | -140 dBm (典型值),<br>$<-130$ dBm                                         |  |
|                            | NSA815(TG)                                                       | GHz                                        | 500 MHz 至 1.5 -138 dBm (典型值),<br>$\leftarrow$ 128 dBm                  |  |
|                            | 100 kHz $\overline{\mathcal{L}}$ 1 MHz                           |                                            | -135 dBm (典型值),<br>$\leftarrow$ 128 dBm                                |  |
| 前置<br>放大<br>器 开            | 1 MHz $\overline{\text{f}}$ 500 MHz<br>NSA810(TG)                | 500 MHz 至 1<br>GHz                         | -160 dBm(典型值),<br>$\leftarrow$ 150 dBm                                 |  |
|                            | NSA815(TG)                                                       | GHz                                        | 500 MHz 至 1.5  -158 dBm (典型值),<br>$\leftarrow$ 148 dBm                 |  |
|                            | 显示电平                                                             |                                            |                                                                        |  |
| 对数刻度                       |                                                                  | 1 dB 至 255 dB                              |                                                                        |  |
| 线性刻度                       |                                                                  | 0 至参考电平                                    |                                                                        |  |
| 显示点数                       |                                                                  | 513                                        |                                                                        |  |
| 迹线个数                       |                                                                  | 5 条迹线                                      |                                                                        |  |
| 检波方式                       |                                                                  | 准峰值                                        | 正峰,负峰,常态,取样,RMS,电压平均                                                   |  |
| 迹线功能                       |                                                                  | 关闭, 迹线运算                                   | 清除写入, 最大保持, 最小保持, 平均, 查看,                                              |  |
| 刻度单位                       |                                                                  |                                            | dBm, dB $\mu$ W, dB $p$ W, dBmV, dB $\mu$ V, W, V                      |  |
| 频率响应                       | $(20^{\circ}\text{C} \ncong 30^{\circ}\text{C}$ ,<br>相对于 50 MHz) |                                            | 30% 至 70% 相对湿度, 输入衰减 10 dB,                                            |  |
|                            | 前置放大器关<br>$(fc \ge 9kHz)$                                        | $\pm 0.7$ dB                               |                                                                        |  |
| 前置放大器开<br>$(fc \ge 50MHz)$ |                                                                  | $\pm 1.0$ dB                               |                                                                        |  |

6.性能指标

| 输入衰减误差                             |                     |                                                                                                    |
|------------------------------------|---------------------|----------------------------------------------------------------------------------------------------|
| 设置范围                               |                     | 0 dB 至 40 dB, 步进为 1 dB                                                                                          |
| 切换不确定度                             |                     | fc= 50 MHz, 相对于 10 dB, 20℃至 30℃<br>$< 0.5$ dB                                                                   |
| 绝对幅度精度                             |                     |                                                                                                    |
| 不确定度                               |                     | fc= 50 MHz, 峰值检波器, 前置放大器关, 衰<br>减器为 10 dB, 输入信号电平 =-10 dBm, 20℃<br>至 30℃                                        |
|                                    |                     | $< 0.4$ dB                                                                                                    |
| 分辨率带宽切换                            |                     |                                                                                                    |
| 不确定度                               |                     | 相对于 10 kHz 的 RBW<br>$< 0.1$ dB                                                                                  |
| 参考电平                               |                     |                                                                                                    |
| 范围                                 |                     | -80dBm 至 +30 dBm, 步进为 1 dB                                                                                      |
| 分辨率                                | 对数刻度                | $0.01$ dB                                                                                                    |
|                                    | 线性刻度                | 4 digits                                                                                                    |
| 前置放大器                              |                     |                                                                                                    |
| 增益                                 | 100 kHz<br>至1.5 GHz | 20 dB (标称值)                                                                                                    |
| 电平测量                               |                     |                                                                                                    |
| 不确定度                               |                     | 95% 置信度, S/N>20 dB, 分辨率带宽及视频带<br>宽均为 1 kHz, 前置放大器关, 衰减器为 10 dB,<br>-50 dBm< 输入电平≤ 0 dBm, fc>10 MHz,<br>20℃至 30℃ |
|                                    |                     | 射频输入 VSWR (衰减器设置≥ 10 dB)                                                                                        |
| 300 kHz<br><b>VSWR</b><br>至1.5 GHz |                     | $<$ 1.5 $($ 标称值 $)$                                                                                             |
| 失真和杂散响应                            |                     |                                                                                                    |
| 二次谐波截断点                            |                     | fc ≥ 50 MHz, 输入信号电平为 -20 dBm, 衰<br>减器为 10 dB                                                                    |
| (SHI)                              |                     | $> +45$ dBm                                                                                                    |

6.性能指标

| 三阶交调截断点    | $fc \geq 50$ MHz, 两个幅度为 -20 dBm, 频率间<br>隔为 200 kHz 的双音信号输入混频器, 衰减<br>器为 0 dB |  |
|------------|------------------------------------------------------------------------------|--|
| (T0I)      | $> +10$ dBm                                                                  |  |
| 1dB 增益压缩   |                                                                              |  |
| 输入混频器的 1dB | $fc \geq 50$ MHz, 衰减器为 0 dB                                                  |  |
| 压缩点 (P1dB) | > 0 dBm, 标称值                                                                 |  |
| 剩余响应       | 输入端口接 50 Ω 负载, 输入衰减 0 dB, 20<br>℃至 30℃                                       |  |
|            | <- 90 dBm, 典型值                                                               |  |
| 中频馈通       | $<$ -60 dBc                                                                  |  |
| 系统相关边带     | 本振相关, A/D 转换相关, 第一本振的谐波及<br>分谐波相关                                            |  |
|            | $< -60$ dBc                                                                  |  |
| 输入相关杂散     | 混频器电平为 -30 dBm                                                               |  |
|            | $<-60$ dBc                                                                   |  |
| 扫描         |                                                                              |  |
| 扫描时间       | 扫宽≥ 100 Hz: 10 ms 至 3000 s<br>零扫宽: 20 us ~ 3000 s                            |  |
| 扫描时间不确定度   | 扫宽≥ 100 Hz: 5% (标称值)<br>零扫宽(扫描时间设置): 5%(标称值)                                 |  |
| 扫描模式       | 连续, 单次                                                                       |  |
| 触发         |                                                                              |  |
| 触发源        | 自由, 视频, 外部                                                                   |  |
| 外部触发电平     | 5 V TTL 电平                                                                   |  |
| 跟踪源 (选配)   |                                                                              |  |
|            | $NSA805$ (TG)<br>100 kHz 至 500.009 MHz                                       |  |
| 频率范围       | 100 kHz $\overline{\text{4}}$ 1.000009 GHz<br>$NSA810$ (TG)                  |  |
|            | NSA815 (TG)   100 kHz 至 1.500009 GHz                                         |  |

6.性能指标

| 输出电平范围        | $dBm \nsubseteq 0$ dBm<br>$-40$ |                                             |  |
|---------------|---------------------------------|---------------------------------------------|--|
| 输出电平分辨率<br>dB |                                 |                                             |  |
| 输出平坦度         | 相对于<br>50<br>MHz                |                                             |  |
|               | 3 dB<br>土                       |                                             |  |
| 最大反向输入电平      | 谐波杂散                            | dBc (跟踪源输出功率<br>$-30$<br>为<br>$-10$ dBm 时)  |  |
|               | 非谐波杂散                           | dBc (跟踪源输出功率<br>-40<br>为<br>dBm 时)<br>$-10$ |  |
| 跟踪源至输入端隔      | 跟踪源输出功率为 0 dBm时)<br>dB<br>$-60$ |                                             |  |

 $\hat{m}$   $\lambda$  / 输出 and a set of  $\alpha$  and  $\alpha$  and

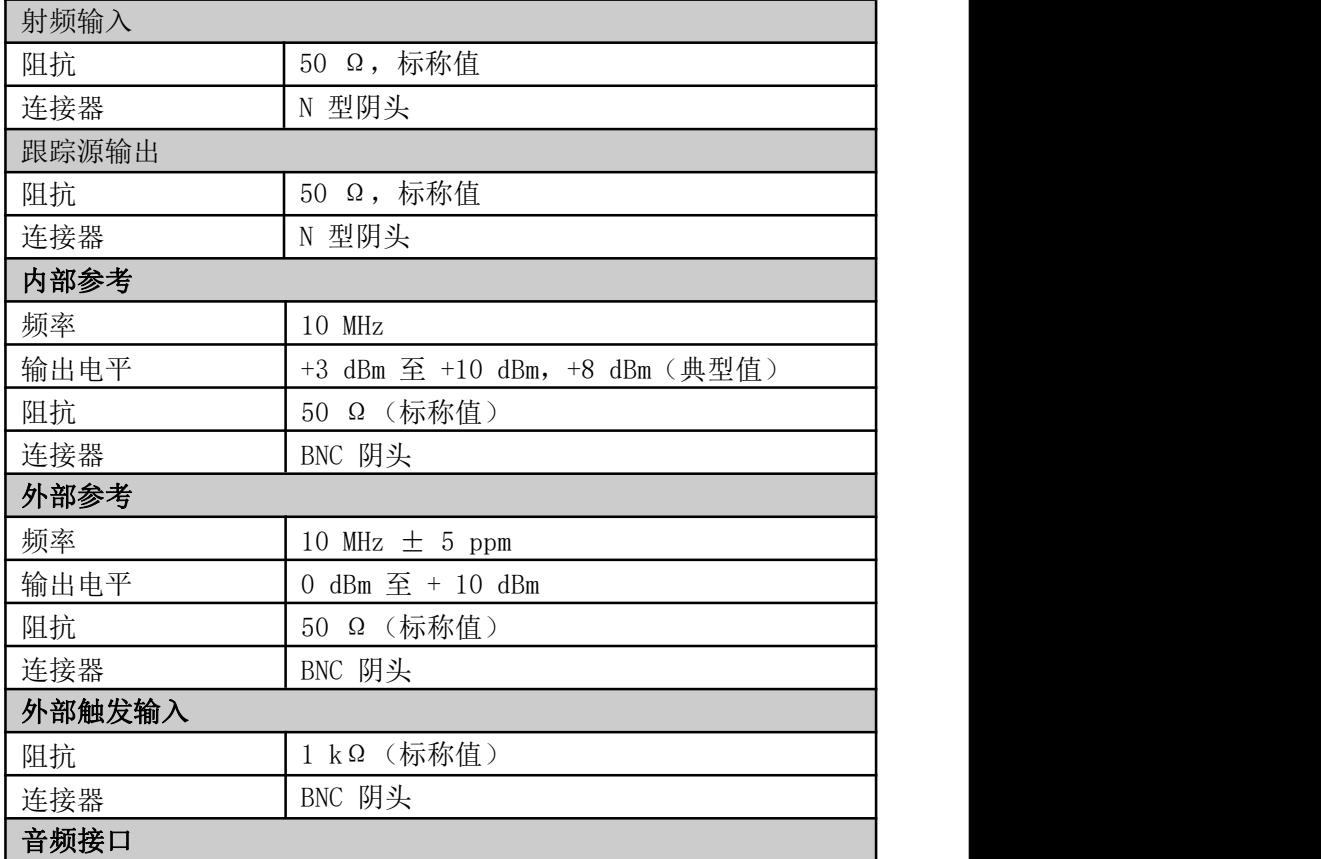

6.性能指标

| 阻抗                | 30 Q (标称值)                                 |  |
|-------------------|--------------------------------------------|--|
| 连接器               | 3.5 mm                                     |  |
| USB Host          |                                            |  |
| 连接器               | A 插头                                       |  |
| 协议                | USB 2.0版                                   |  |
| USB Device        |                                            |  |
| 连接器               | B 插头                                       |  |
| 协议                | 2.0 版                                      |  |
| HDMI 接口           |                                            |  |
| 连接器               | A 插头                                       |  |
| 协议                | 1.4 版                                      |  |
| LAN 接口            |                                            |  |
| 10/100Base, RJ-45 |                                            |  |
| 显示                |                                            |  |
| 显示类型              | TFT LCD                                    |  |
| 显示分辨率             | 1280水平×800垂直像素                             |  |
| 屏幕尺寸              | 9 英寸                                       |  |
| 屏幕颜色              | 65536                                      |  |
| 大容量存储             |                                            |  |
| 大容量存储             | Flash 盘 (内部存储256 MByte), U 盘 (不附<br>带 U 盘) |  |
| 电源                |                                            |  |
| 输入电压范围, AC        | 100 V 至 240 V                              |  |
| AC 频率             | 50 Hz 至 60 Hz                              |  |
| 功耗                | 28 W (标称值)                                 |  |
| 温度                |                                            |  |
| 工作温度范围            | 0 ℃ 至 40 ℃                                 |  |
|                   |                                            |  |

6.性能指标

| 存储温度范围   | $-20$ °C $\overline{\text{E}}$ 60 °C |
|----------|--------------------------------------|
| 湿度       |                                      |
| 0℃至 30℃  | ≤ 95% 相对湿度                           |
| 30℃至 40℃ | $\leq$ 75% 相对湿度                      |
| 海拔       |                                      |
| 操作高度     | 3000 米以下                             |
| 外观       |                                      |
| 尺寸       | 375 mm (宽)×185 mm (高)×120 mm (深)     |
| 重量       | 约 3.7 千克 (主机)                        |

## 7. 频谱分析仪的返修

## **7.1** 故障判断和排除

频谱分析仪出现故障可能表现为以下几种现象:

- 开机异常
- 无信号显示
- 信号频率和幅度读出不准确

### 1.开机异常

开机异常可以细分为上电后一直黑屏,无法进入系统界面, 或系统启动 后异常等几种现象

如果屏幕不亮,请按下面所列步骤进行检查:

- 1) 电源插座是否通电,电源是否符合频谱仪工作要求。
- 2) 频谱仪的电源开关是否按下。
- 3) 检查风扇运转情况。

电源指示灯不亮且风扇不转,则可能是频谱仪电源出了故障;无法进入 系统是频谱仪 CPU 故障;如果上述检查都正常,则可能是与图形显示的 有关部件坏了。

#### 2.无信号显示

如果所有波段没有信号显示请按以下步骤检查: 设置信号发生器频率 30MHz、功率-10dBm 输入到频谱仪分析仪是射频输入端口。如果观测不 到信号显示,那么可能是频谱分析仪硬件电路出现故障,请联系厂家进 行排除。

#### 3.信号频率读出不准确

如果在测量信号时发现发现信号在频谱仪的屏幕上左右晃动或者频率 读出超出误差范围,首先检查输入频谱仪的信号频率是否稳定的。如果 输入信号的频率稳定,在检查频谱分析仪的参考是否准确,根据不同的 7. 频谱分析仪的返修

测试情况选择参考为内参考或外参考:按【FREQ】→[频率参考 内部 外 部],如果频率读出还不准,那么可能是频谱分析仪内部本振发生了失 锁,需要返回厂家维修。

#### 4.信号的幅度读出不准确

如果信号的幅度读出不准确,请进行整机校准,如果校准完毕后,如果 信号读出幅度依然不正确,那么可能是频谱仪内部电路出现问题,请联 系厂家进行维修。

## **7.2** 频谱仪的返修

当您的频谱仪出现难以解决的问题时,可通过电话或传真与我们联 系。当确信是频谱仪硬件损坏需要返修时,请您用原包装材料和包装箱 包装频谱仪,并按下面的步骤进行包装:

1) 写一份有关频谱仪故障现象的详细说明,与频谱仪一同放入包装 箱。 しゅうしゅう しゅうしゅう しゅうしょく

- 2) 将仪器装入防尘/防静电塑料袋,以减少可能的损坏。
- 3) 在外包装纸箱四角摆放好衬垫,将仪器放入外包装箱。
- 4) 用胶带密封好包装箱口,并用尼龙带加固包装箱。
- 5) 在箱体上标明"易碎!勿碰!小心轻放"字样。
- 6) 请按精密仪器进行托运。
- 7) 保留所有运输单据的副本。

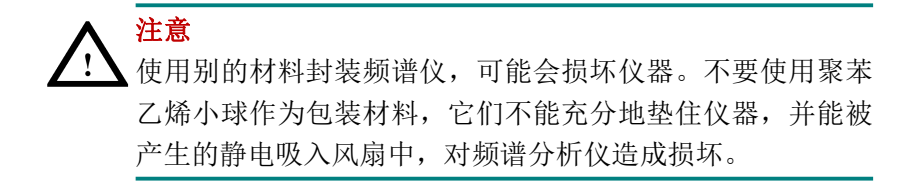

8. 附录

## 附录 A: 附件

(图片仅供参考,请以实物为准。) 标准附件:

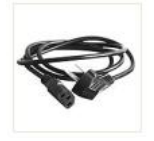

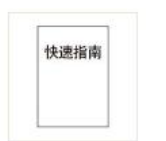

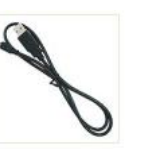

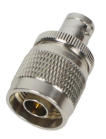

电源线 快速指南 USB 线 **N-BNC**接头

选购附件:

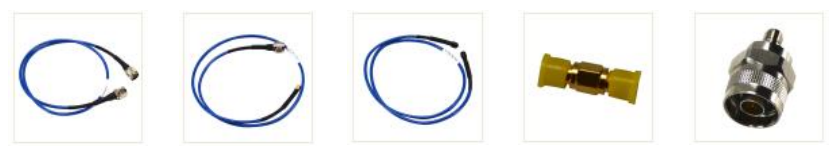

N-N 线缆 N-SMA 线缆 SMA-SMA 线缆 SMA 双阴头 N-SMA 适配器

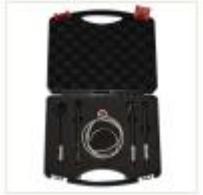

近场探头内含4个探头,N-SMA 适配器, SMA-SMA 线缆(频率 30 MHz – 3 GHz)

## 附录 B: 保养与清洁

## 一般保养

### 8.附录

请勿将仪器放置在长时间受到日照的地方。

#### 小心 しゅうしょう しゅうしゅう しゅうしょう

请勿使任何腐蚀性的液体粘到仪器上,以避免损坏仪器。

#### 清洁 いっこうしょう しゅうしょう しんしょう

请根据使用情况经常对仪器进行清洁。方法如下:

用潮湿但不滴水的软布擦拭仪器外部的灰尘。清洁液晶显示器,注意不 要划到透明的 LCD 保护屏。

# **敬告**<br>言句

重新通电之前,请确认仪器已经干透,避免因水分造成仪器 短路,甚至人身伤害。

## 附录 C: U 盘的格式要求

U 盘格式要求:

容量最大为4G, 文件系统类型不支持 NTFS。如无法正常使用 U 盘, 请 将 U 盘按照以上要求格式化后再试。

## 附录 D: 上位机要求

上位机软件不支持 Windows XP 系统。